# Alibaba Cloud MaxCompute

Management

Issue: 20190820

MORE THAN JUST CLOUD | **[-]** Alibaba Cloud

# Legal disclaimer

Alibaba Cloud reminds you to carefully read and fully understand the terms and conditions of this legal disclaimer before you read or use this document. If you have read or used this document, it shall be deemed as your total acceptance of this legal disclaimer.

- 1. You shall download and obtain this document from the Alibaba Cloud website or other Alibaba Cloud-authorized channels, and use this document for your own legal business activities only. The content of this document is considered confidential information of Alibaba Cloud. You shall strictly abide by the confidentiality obligations. No part of this document shall be disclosed or provided to any third party for use without the prior written consent of Alibaba Cloud.
- 2. No part of this document shall be excerpted, translated, reproduced, transmitted, or disseminated by any organization, company, or individual in any form or by any means without the prior written consent of Alibaba Cloud.
- 3. The content of this document may be changed due to product version upgrades , adjustments, or other reasons. Alibaba Cloud reserves the right to modify the content of this document without notice and the updated versions of this document will be occasionally released through Alibaba Cloud-authorized channels. You shall pay attention to the version changes of this document as they occur and download and obtain the most up-to-date version of this document from Alibaba Cloud-authorized channels.
- 4. This document serves only as a reference guide for your use of Alibaba Cloud products and services. Alibaba Cloud provides the document in the context that Alibaba Cloud products and services are provided on an "as is", "with all faults " and "as available" basis. Alibaba Cloud makes every effort to provide relevant operational guidance based on existing technologies. However, Alibaba Cloud hereby makes a clear statement that it in no way guarantees the accuracy, integrity , applicability, and reliability of the content of this document, either explicitly or implicitly. Alibaba Cloud shall not bear any liability for any errors or financial losses incurred by any organizations, companies, or individuals arising from their download, use, or trust in this document. Alibaba Cloud shall not, under any circumstances, bear responsibility for any indirect, consequential, exemplary, incidental, special, or punitive damages, including lost profits arising from the use

or trust in this document, even if Alibaba Cloud has been notified of the possibility of such a loss.

- 5. By law, all the content of the Alibaba Cloud website, including but not limited to works, products, images, archives, information, materials, website architecture, website graphic layout, and webpage design, are intellectual property of Alibaba Cloud and/or its affiliates. This intellectual property includes, but is not limited to, trademark rights, patent rights, copyrights, and trade secrets. No part of the Alibaba Cloud website, product programs, or content shall be used, modified , reproduced, publicly transmitted, changed, disseminated, distributed, or published without the prior written consent of Alibaba Cloud and/or its affiliates . The names owned by Alibaba Cloud shall not be used, published, or reproduced for marketing, advertising, promotion, or other purposes without the prior written consent of Alibaba Cloud. The names owned by Alibaba Cloud include, but are not limited to, "Alibaba Cloud", "Aliyun", "HiChina", and other brands of Alibaba Cloud and/or its affiliates, which appear separately or in combination, as well as the auxiliary signs and patterns of the preceding brands, or anything similar to the company names, trade names, trademarks, product or service names, domain names, patterns, logos, marks, signs, or special descriptions that third parties identify as Alibaba Cloud and/or its affiliates).
- 6. Please contact Alibaba Cloud directly if you discover any errors in this document.

# **Generic conventions**

### Table -1: Style conventions

| Style           | Description                                                                                                    | Example                                                                                                    |
|-----------------|----------------------------------------------------------------------------------------------------|----------------------------------------------------------------------------------------------------|
| •               | This warning information<br>indicates a situation that will<br>cause major system changes,<br>faults, physical injuries, and other<br>adverse results. | <b>Danger:</b><br>Resetting will result in the loss of<br>user configuration data.                                |
| A               | This warning information<br>indicates a situation that may<br>cause major system changes,<br>faults, physical injuries, and other<br>adverse results.  | Warning:<br>Restarting will cause business<br>interruption. About 10 minutes are<br>required to restore business. |
|                 | This indicates warning informatio<br>n, supplementary instructions,<br>and other content that the user<br>must understand.                             | • Notice:<br>Take the necessary precautions<br>to save exported data containing<br>sensitive information.         |
|                 | This indicates supplemental<br>instructions, best practices, tips,<br>and other content that is good to<br>know for the user.                          | Note:<br>You can use Ctrl + A to select all<br>files.                                                             |
| >               | Multi-level menu cascade.                                                                                                    | Settings > Network > Set network<br>type                                                                          |
| Bold            | It is used for buttons, menus<br>, page names, and other UI<br>elements.                                                                               | Click OK.                                                                                                    |
| Courier<br>font | It is used for commands.                                                                                                    | Run the cd / d C :/ windows<br>command to enter the Windows<br>system folder.                                     |
| Italics         | It is used for parameters and variables.                                                                                                    | bae log list<br>instanceid Instance_ID                                                                            |
| [] or [a b]     | It indicates that it is a optional<br>value, and only one item can be<br>selected.                                                                     | ipconfig [-all -t]                                                                                                |

| Style       | Description                                                                        | Example                          |
|-------------|------------------------------------------------------------------------------------|----------------------------------|
| {} or {a b} | It indicates that it is a required<br>value, and only one item can be<br>selected. | <pre>swich {stand   slave}</pre> |

## Contents

| Legal disclaimer I                                        |
|-----------------------------------------------------------|
| Generic conventions I                                     |
| 1 Security management1                                    |
| 1.1 Security model                                        |
| 1.2 MaxCompute permissions and DataWorks permissions      |
| 1.3 Manage users, roles, and permissions                  |
| 1.4 Configure security functions                          |
| 2 Configure security features                             |
| 2.1 Target users                                          |
| 2.2 Quick Start                                           |
| 2.2.1 Use case: Add users and grant permissions           |
| 2.2.2 Use case: Add users and grant permissions using ACL |
| 2.2.3 Use case: Project data protection32                 |
| 2.3 Manage users and permissions33                        |
| 2.3.1 Authenticate users33                                |
| 2.3.2 Manage users34                                      |
| 2.3.3 Manage roles                                        |
| 2.3.4 Authorize users 42                                  |
| 2.3.5 Check permissions45                                 |
| 2.4 Column-level access control47                         |
| 2.5 Resource share across project space53                 |
| 2.5.1 Resource sharing across projects based on package53 |
| 2.5.2 Package usage method54                              |
| 2.6 Security configurations                               |
| 2.7 Data protection of projects                           |
| 2.8 Security command list                                 |
| 2.8.1 Security configuration of a project                 |
| 2.8.2 Manage permissions                                  |
| 2.8.3 Package-based resource sharing                      |
| 3 Security management use cases                           |
| 3.1 Create a project                                      |
| 3.2 Grant packages71                                      |
| 3.3 Check data security72                                 |
| 3.4 Manage permissions by row74                           |
| 4 MaxCompute Manager76                                    |

# 1 Security management

### 1.1 Security model

This topic describes the security model of MaxCompute and that of DataWorks. The security model of MaxCompute can be used by MaxCompute project owners and security administrators for better overall O&M and regular security operations. To ensure better data security, we recommend that you read about the security model before you configure any security functions on Alibaba Cloud.

A security model can be configured for MaxC ompute and DataWorks. When you interwork MaxCompute with DataWorks but the security model of DataWorks does not meet your service security requirements, you need to use the security models of both MaxCompute and DataWorks combined together.

MaxCompute security model

### Benefits

MaxCompute supports multi-tenant data security, which has the following benefits:

• User authentication

MaxCompute supports two account systems: the Alibaba Cloud account system and RAM user system. Note that MaxCompute recognizes RAM users but cannot recognize RAM permissions. That is, you can add RAM users under your Alibaba Cloud account to a MaxCompute project. However, MaxCompute does not consider the RAM permission definitions when it verifies the permissions of RAM users.

• User management

User management operations such as adding and removing users and granting permissions to users are supported for MaxCompute projects. You can manage permissions by using roles. For each project, an admin role is provided automatically. Next, you can grant permissions by using access control lists (ACLs) or by setting policies.

ACLs are similar to the GRANT and REVOKE statements defined in SQL-92. You can use simple statements to grant or revoke permissions for objects in your workspace. An example is as follows:

grant actions on object to subject;

• LabelSecurity

LabelSecur ity is a workspace-level mandatory access control (MAC) policy that enables workspace administrators to control user access to column-level sensitive data more flexibly.

Resource sharing across projects based on package

You can share data and resources, such as tables and functions, among workspaces by using packages. For these operations, you only need to manage the users in your project.

• Data protection of projects

Multi-tenant data security meets customer requirements on not allowing user data to be transmitted outside workspaces.

### Permissions, roles, and labels

The security system provided by MaxCompute includes a variety of policies. Permissions are granted by the application of different policies, and help maintain fine-grained authorization. The following describes an example of how to grant the permission on an L4 table to a user to illustrate how permissions are granted by the use of policies:

- 1. If no permissions have been granted to the user and the user does not belong to the project, add the user to the project. The user does not have any permissions before they are added to the project.
- 2. Grant operation permissions to the user. For details, see Authorization.
  - a. Grant a specific operation permission to the user.
  - b. Grant an ACL to a role and then to the user. If a resource does not have a label, the user has obtained the permission on the resource.

- 3. If the user manages resources that have labels, such as datasheets and packages with datasheets, grant label permissions to the user. Four types of label permissions are provided:
  - a. Permissions on fields in a datasheet
  - b. Permissions on a datasheet (This type of permission is not supported currently.)
  - c. Permissions on a package
  - d. Permissions on a user (Label permissions cannot be granted to a role.)

The following figure shows how permissions are granted by means of fine-grained authorization and access control.

#### DataProtection and packages

DataProtec tion prevents data from leaking from a project. After DataProtec tion is enabled, data can be exchanged only between projects that are in the same trusted project group. If two projects are not in the same trusted project group, you need to grant permissions on resources in one project to users in the other project by using a package. For more information, see Data protection of projects.

You can group some resources, such as commonly used tables and user-defined functions (UDFs), into a package, and then grant the permissions on this package to another project.

In some scenarios, ProjectPro tection allows you to configure exception policies specific to application IP addresses and Alibaba Cloud accounts, so that data can be exchanged if needed.

#### DataWorks security model

DataWorks supports the access of multiple users to shared data sources to help develop data analytics applications. Its security model ensures the following requirements:

- · Isolation of data among organizations.
- Security of data development during extract, transform, and load (ETL) processes.
   Specifically, it helps limit changes to production tasks, manage which members can edit and debug code, and manage which members can publish production tasks.

 Permissions can be granted on MaxCompute resources (such as tables, functions, and instances) even though MaxCompute provides its own security model that does not include the permissions for such processes as ETL.

Authentication and interoperation with RAM is supported. Specially, you can use your Alibaba Cloud account to create and activate a DataWorks project, and then authorize RAM users under your Alibaba Cloud account the permissions to operate resources in DataWorks.

Using the same account to create all your projects could comprise an organization. To avoid doing so, you can configure dependencies among tasks from different projects. The data of various tasks from projects created by using different accounts is isolated.

To ensure better security, DataWorks distinguishes between development projects and production projects by services to isolate task development and debug from stable production. You can use roles to specify which members can develop and debug tasks and which members can operate and maintain production tasks.

For permissions on MaxCompute resources, while a MaxCompute project is created , roles are created in the project based on roles in DataWorks and permissions are granted to these roles in the project.

### 1.2 MaxCompute permissions and DataWorks permissions

This topic describes how permissions can be authorized when MaxCompute interoperates with DataWorks and the limitations of using the permissions of only one service. When you use the security model of MaxCompute to control permissions, project members can perform authorized operations on any interfaces in DataWorks. However, when you use DataWorks to assign roles to users, the permissions of project members on MaxCompute resources are more limited.

### Project relationship

If you log on to the console from the MaxCompute or DataWorks official website, you can create one of the following two types of projects:

 Projects in simple mode: In simple mode, a DataWorks workspace is associated with a MaxCompute project. A number of roles are created in the MaxCompute project. For details about the role permissions, see Member roles and permissions in this topic.  Projects in standard mode: In standard mode, a DataWorks workspace is associated with a MaxCompute development project and a MaxCompute production project. A number of roles are created in each MaxCompute project. For details about the role permissions, see Member roles and permissions in this topic.

#### Account authentication

In a DataWorks project, an Alibaba Cloud account must be the owner of the project. That is, a RAM user account cannot be the owner. In a MaxCompute project, an Alibaba Cloud account can be the owner or a user. When you add members by using the project member management system of DataWorks, you can add only the RAM users under your Alibaba Cloud account. In MaxCompute, however, you can add other Alibaba Cloud accounts by running the add user xxx ; command on the command line interface (CLI).

### Member roles and permissions

Project members require permissions on MaxCompute resources during extract, transform, and load (ETL) operations. Therefore, the roles for DataWorks projects are also created for MaxCompute projects. For more information, see User management. In addition to the project owner role, the admin role is also provided by MaxCompute. The following table describes the interoperation between MaxCompute role permissions and DataWorks role permissions.

| MaxCompute<br>role | MaxCompute permission                                                   | DataWorks<br>role | DataWorks permission |
|--------------------|-------------------------------------------------------------------------|-------------------|----------------------|
| project<br>owner   | This role has permission<br>s to operate on all<br>MaxCompute projects. | None              | None                 |

| MaxCompute<br>role | MaxCompute permission                                                                                                    | DataWorks<br>role | DataWorks permission |
|--------------------|----------------------------------------------------------------------------------------------------|-------------------|----------------------|
| admin              | When you create a<br>project, the system<br>creates an admin role<br>for it and grant the<br>following permissions<br>to the role: accessing all<br>objects in the project,<br>managing users or roles,<br>and granting permissions<br>to users or roles.<br>Unlike a project owner, an<br>admin role cannot grant<br>admin role permissions to<br>users, set security policies<br>for workspaces, or change<br>the authentication models<br>of workspaces. The<br>permissions of an admin<br>role cannot be changed.<br>The project owner role<br>can assign an admin role<br>to a user so that the user is<br>authorized with security<br>management. | None              | None                 |

| MaxCompute<br>role      | MaxCompute permission                                                                                                    | DataWorks<br>role | DataWorks permission                                                                                                    |
|-------------------------|----------------------------------------------------------------------------------------------------|-------------------|----------------------------------------------------------------------------------------------------|
| role_proje<br>ct_admin  | This role has all<br>permissions on projects<br>, tables, functions,<br>resources, instances, jobs<br>, and packages.                                                                                            | Administra<br>tor | This role is the<br>administrator of a<br>workspace. It can manage<br>the basic properties,<br>data sources, compute<br>engine configurations,<br>and project members in<br>the workspace. It also can<br>assign administra tor<br>, developmen t , 0<br>& M , deploy , and<br>visitor roles to project<br>members. |
| role_proje<br>ct_dev    | This role has permission<br>s to operate on projects<br>, functions, resources,<br>instances, jobs, packages,<br>and tables.                                                                                     | Development       | A user with this role can<br>create workflows, script<br>files, resources, and user<br>-defined functions (UDFs<br>), create or delete tables<br>, and create packages.<br>However, this role does<br>not have the permission to<br>publish.                                                                        |
| role_proje<br>ct_pe     | This role has permission<br>s to operate on projects<br>, functions, resources,<br>instances, and jobs. It also<br>has read permissions for<br>packages and also read<br>and describe permissions<br>for tables. | O&M               | A user with this role has<br>publish and online O&M<br>permissions, which are<br>granted by the project<br>administrator. This<br>role does not have the<br>permission to develop<br>data.                                                                                                    |
| role_proje<br>ct_deploy | This role does not have<br>any permissions by<br>default.                                                                                                    | Deploy            | This role is similar to the<br>0 & M role, except that<br>a user with the deploy<br>role does not have the<br>online O&M permission.                                                                                                    |
| role_proje<br>ct_guest  | This role does not have<br>any permissions by<br>default.                                                                                                    | Visitor           | A user with this role can<br>only view data, but cannot<br>edit workflows or code.                                                                                                    |

| MaxCompute<br>role        | MaxCompute permission                                     | DataWorks<br>role             | DataWorks permission                                                                                        |
|---------------------------|-----------------------------------------------------------|-------------------------------|----------------------------------------------------------------------------------------------------|
| role_Proje<br>ct_security | This role does not have<br>any permissions by<br>default. | Security<br>Administra<br>tor | This role is only used to<br>configure sensitivity rules<br>and audit data risks in<br>Data Security Guard. |

### Note:

According to the preceding table, the mapping between DataWorks roles and MaxCompute permissions is fixed. After a user is assigned a DataWorks role and obtains the permissions of the MaxCompute role that is associated with this DataWorks role, if you assign other MaxCompute permissions to the user on the CLI, the user's permissions in MaxCompute become inconsistent with those in DataWorks.

Users and permissions

After a DataWorks workspace is associated with one MaxCompute project, you can specify whether members of another DataWorks workspace have permissions to operate on this MaxCompute project. Specifically, you can choose Workspace Manage from the main menu. On the page that is displayed, you can then choose Workspace

Management from the left pane. Last, on the Settings page that is displayed, set the AccessKey ID parameter.

AccessKey ID has two values: Personal Account and Compute Engine Designated Account . The following figure shows the interoperation between users and permissions.

In standard mode, a DataWorks workspace is associated with a MaxCompute development project and a MaxCompute production project. Members of other DataWorks workspaces can be granted the permissions of the roles assigned to this MaxCompute development project. However, they cannot be granted the permissions of the roles assigned to this MaxCompute production project. To execute a MaxCompute task, you need to publish it to the production project, and then submit it to MaxCompute as the owner.

### 1.3 Manage users, roles, and permissions

This topic describes how to manage users, roles, and permissions for MaxCompute and DataWorks. We recommend that you read this topic before you configure User management.

#### Manage users

You can manage users by either adding users or by deleting or locking accounts that do not have owners, remain inactive, or that are owned by employees that have resigned. Furthermore, you can control the permissions of the Project Manager and 0 & M roles in DataWorks.

### Note:

If you create an account in DataWorks, a default role in MaxCompute is assigned to this account.

| Item         | MaxCompute                                                                                                    | DataWorks                                                                                                    |
|--------------|----------------------------------------------------------------------------------------------------|----------------------------------------------------------------------------------------------------|
| Role         | project owner <b>or</b><br>admin                                                                                                    | Project<br>Manager                                                                                                    |
| View details | <ol> <li>Run the list         users ; command to         view the users in the         current project.</li> <li>Run the show         grants for         &lt; username &gt;;         command to view         the permissions of a         specified user.</li> </ol> | Log on to the<br>DataWorks console,<br>and navigate to the<br>management page<br>for a workspace.<br>In the left-side<br>navigation pane,<br>choose User<br>Management. Then,<br>view the members<br>and roles in the<br>workspace, and<br>check the validity of<br>the permissions of<br>each member. |

| Item                     | MaxCompute                                                                                                    | DataWorks                                                                                                    |
|--------------------------|----------------------------------------------------------------------------------------------------|----------------------------------------------------------------------------------------------------|
| Grant<br>permission<br>s | Run the add user<br>< username >;<br>command to add a<br>specified user to the<br>current project.<br>MaxCompute project<br>members can be<br>operated only in<br>combination with<br>object, role, and label<br>permissions. You need<br>to check whether<br>MaxCompute project<br>members have object,<br>role, or label permissions<br>and need to delete these<br>permissions when<br>required.<br>Note:<br>MaxCompute project<br>members are not<br>associated with<br>DataWorks. DataWorks<br>allows you only to add<br>Alibaba Cloud accounts<br>and RAM user accounts | Log on to the<br>DataWorks console,<br>and navigate to the<br>management page<br>for a workspace.<br>In the left-side<br>navigation pane,<br>choose User<br>Management. Then,<br>add members, and<br>assign roles to the<br>members.<br>• You can add<br>only a RAM user<br>account under<br>the owner of a<br>workspace to be a<br>member for this<br>workspace.<br>• After you add<br>a member and<br>assign a role to<br>this member,<br>this member,<br>this member<br>is granted<br>the default<br>permissions of<br>this role. For more<br>information, see<br>MaxCompute<br>permissions<br>and DataWorks<br>permissions. |

| Item                  | MaxCompute                                                                                                 | DataWorks                                                                                                    |  |
|-----------------------|----------------------------------------------------------------------------------------------------|----------------------------------------------------------------------------------------------------|--|
| Roll back<br>settings | Run the remove<br>user < username >;<br>command to delete a<br>specified user from the<br>current project. | Delete the<br>permissions of<br>members or roles<br>from DataWorks<br>. After doing so,<br>the system deletes<br>the corresponding<br>users and roles from<br>MaxCompute. |  |

#### Manage roles

Roles are managed differently in MaxCompute and DataWorks. In MaxCompute, you can manage roles by creating roles, by granting permissions to these roles, and by deleting necessary accounts, resources, or permissions from roles. In DataWorks, you can assign roles by either changing the roles of members or controlling the assignment of the Project Manager and O & M roles.

### Note:

After a MaxCompute project is created, it is assigned with both the default admin role in MaxCompute and another role in DataWorks. For more information, see MaxCompute permissions and DataWorks permissions.

|      | MaxCompute                    | DataWorks role  |
|------|-------------------------------|-----------------|
| Role | project owner <b>or</b> admin | Project Manager |

|              | MaxCompute                                                                                                    | DataWorks role                                                                                                    |
|--------------|----------------------------------------------------------------------------------------------------|----------------------------------------------------------------------------------------------------|
| View details | Run the list roles ;<br>command to view all the roles in<br>the current project.<br>Run the describe role<br>< role_name >; command<br>to view the permissions of a<br>specified role.<br>Run the show grants for<br>< username >; command<br>to view the role assigned to a<br>specified user. | Log on to the DataWorks<br>console, and navigate to<br>the management page for a<br>workspace. In the left-side<br>navigation pane, choose User<br>Management. Then, view the<br>members to which each role is<br>assigned. |
|              | The users to whom a specified role is assigned are invisible.                                                                                                    |                                                                                                    |

|                      | MaxCompute                                                                                                    | DataWorks role                                                                                                    |
|----------------------|----------------------------------------------------------------------------------------------------|----------------------------------------------------------------------------------------------------|
| Grant<br>permissions | In addition to the default roles<br>provided by MaxCompute,<br>you can define custom role<br>permissions and assign the<br>custom roles to users. The<br>overall process is as follows:<br>1. Run the create role <<br>role_name >; command to<br>create a role.<br>2. Run the grant actions<br>on object to <<br>role_name >; command to<br>grant permissions to a role.<br>3. Run the GRANT < roleName<br>> TO < full_usern ame<br>>; command to assign a role<br>to a user.<br>Log on to the DataWorks<br>console, and navigate to<br>the management page for a<br>workspace. In the left-side<br>navigation pane, choose<br>MaxCompute Management. In<br>the middle pane, choose Custom<br>User Roles, Then, define roles,<br>and assign the roles to members.<br>Note:<br>The roles that are created<br>by using commands are not<br>displayed. | For DataWorks, the roles<br>that are created by running<br>commands are not displayed.<br>Instead, you need to log on to the<br>DataWorks console, and navigate<br>to the management page for a<br>workspace. Then, in the left-<br>side navigation pane, choose<br>MaxCompute Management. In<br>the middle pane, choose Custom<br>User Roles, define roles, and<br>assign the roles to members. |

|                       | MaxCompute                                                                                                    | DataWorks role                                                                         |
|-----------------------|----------------------------------------------------------------------------------------------------|----------------------------------------------------------------------------------------|
| Roll back<br>settings | <ol> <li>Run the REVOKE &lt;         roleName &gt; FROM &lt;         full_usern ame &gt;;         command to delete a user         from a role.</li> <li>Run the revoke &lt;         privList &gt; on &lt;         objType &gt; &lt; objName &gt;         from role &lt; rolename         &gt;; command to revoke the         permissions that are granted         to a role.</li> <li>Run the DROP ROLE &lt;         roleName &gt;; command to         delete a role.</li> </ol> | In DataWorks, roles cannot be<br>deleted. You can only delete a<br>member from a role. |

### Grant permissions by using ACLs

You can revoke unnecessary object permissions, which involve various objects and operation types that must be verified before the permissions on them are revoked.

| Item         | Description                                                                                                    |
|--------------|----------------------------------------------------------------------------------------------------|
| Role         | project owner <b>or</b> admin                                                                                                    |
| View details | <ul> <li>Run the show grants for &lt; username &gt;;<br/>command to view the permissions of a specified user.</li> <li>Run the show grants ; command to view the<br/>permissions of the current user.</li> <li>Run the show acl for &lt; objectName &gt; [ on<br/>type &lt; objectType &gt;]; command to view the<br/>permissions to operate a specified object.</li> <li>Run the show acl for alipaydw .</li> <li>alipaydw_f or_alisec_ app on type<br/>package ; command to view the permissions that are<br/>included in a specified package.</li> </ul> |

| Item               | Description                                                                                                    |
|--------------------|----------------------------------------------------------------------------------------------------|
| Grant permissions  | <pre>Run the grant actions on object to subject; command to grant the permissions to operate a specified object. Subject, object, and action types are expressed as follows:    Subject types: user full_usern ame, role    role_name    Object types: project project_na me, table    schema_nam e, instance inst_name,    function func_name, resource res_name    Action types: action_ite m1, action_ite m2    , For more information about subjects, objects, and actions, see Authorization.</pre> |
| Roll back settings | Run the revoke actions on object from<br>subject ; command to revoke the permissions to<br>operate a specified object.                                                                                                    |

Grant permissions by using packages

You can grant the permissions to operate the projects that have ProjectProtection enabled but are not in the same trusted project group. The packages for these projects and the permissions included in these packages must be properly planned. No packages can remain inactive.

| Item | Description   |
|------|---------------|
| Role | project owner |

| Item         | Description                                                                                                    |
|--------------|----------------------------------------------------------------------------------------------------|
| View details | <ul> <li>View the packages for the current project and the<br/>permissions included in these packages.</li> </ul>                                                                                                    |
|              | - To view the packages that are created and installed in the project, run the show packages ; command.                                                                                                    |
|              | <ul> <li>To view details about the packages, run the<br/>describe package &lt; pkgname &gt;; command.</li> </ul>                                                                                                    |
|              | <ul> <li>Run the show acl for &lt; project_na me         <ul> <li>package_na me &gt; on type package ;</li> <li>command to view which packages are granted to users             in the current project.</li> </ul> </li> </ul> |

| Item              | Description                                                                                                    |
|-------------------|----------------------------------------------------------------------------------------------------|
| Grant permissions | As a user who creates packages, you can:                                                                                                    |
|                   | <ul> <li>Run the create package &lt; pkgname &gt;; command to create a package.</li> <li>Run the add project_ob ject to package package_na me [ with privileges privileges ]; command to add shared resources to a package.</li> </ul>                                                                                                    |
|                   | project_ob ject is expressed as follows: table                                                                                                    |
|                   | table_name , instance inst_name , function                                                                                                    |
|                   | func_name , resource res_name .                                                                                                    |
|                   | <ul> <li>Run the allow project &lt; prjname &gt; to<br/>install package &lt; pkgname &gt; [ using label<br/>&lt; number &gt;]; command to grant the package for one<br/>project to another project.</li> </ul>                                                                                                    |
|                   | As a user who installs packages, you can:                                                                                                    |
|                   | <ul> <li>Run the install package &lt; pkgname &gt;;<br/>command to install a package.</li> <li>Grant a package to a user or role. When you do so, you<br/>are not allowed to specify a label, whereas a user with<br/>the project owner or admin role can.</li> </ul>                                                                           |
|                   | <ul> <li>To grant a package to a user, run the grant<br/>actions on package &lt; pkgName &gt; to<br/>user &lt; username &gt;; command.</li> <li>To grant a package to a role, run the grant<br/>actions on package &lt; pkgName &gt; to<br/>role &lt; role_name &gt;; command.</li> <li>For more information about action types, see</li> </ul> |
|                   | Authorization.                                                                                                    |
|                   | In most cases, to enable a user to access the resources in<br>a package, you only need to grant the read permission for<br>the package to the user.                                                                                                    |

|                                                                                                    | Item               | Description                                                                                                    |
|----------------------------------------------------------------------------------------------------|--------------------|----------------------------------------------------------------------------------------------------|
| <pre>to delete a package.     Run the remove project_ob ject from     package package_na me ; command to remove shared resources from a package.     project_ob ject is expressed as follows: table_name , instance inst_name ,     function func_name , resource res_name     Revoke a package for a user or role:         To revoke a package for a user, run the revoke         actions on package &lt; pkgName &gt; from         user &lt; username &gt;; command.         To revoke a package for a role, run the revoke </pre> | Roll back settings | <pre>install package &lt; pkgname &gt;; command to<br/>revoke the permissions that enable a specified project<br/>to operate a package.<br/>Run the delete package &lt; pkgname &gt;; command<br/>to delete a package.<br/>Run the remove project_ob ject from<br/>package package_na me ; command to remove<br/>shared resources from a package.<br/>project_ob ject is expressed as follows: table<br/>table_name , instance inst_name ,<br/>function func_name , resource res_name .<br/>Revoke a package for a user or role:<br/>To revoke a package for a user, run the revoke<br/>actions on package &lt; pkgName &gt; from<br/>user &lt; username &gt;; command.<br/>To revoke a package for a role, run the revoke<br/>actions on package &lt; pkgName &gt; from</pre> |

Grant permissions by using labels

You can grant labels for fields, tables, and packages, which fall into one to four levels of labels, in MaxCompute.

| Item | Description   |
|------|---------------|
| Role | project owner |

| Item         | Description                                                                                                    |
|--------------|----------------------------------------------------------------------------------------------------|
| View details | <ul> <li>Run the SHOW LABEL [&lt; level &gt;] GRANTS [<br/>FOR USER &lt; username &gt;]; command to check<br/>which sensitive data sets are accessible to a user.</li> <li>If [FOR USER <username>] is not specified, the<br/>sensitive data sets accessible to the current user are<br/>displayed.</username></li> <li>If <level> is not specified, labels of all levels that are<br/>granted to the specified user are displayed.</level></li> <li>If <level> is specified, only the labels of the<br/>specified level that are granted to the specified user<br/>are displayed.</level></li> <li>Run the SHOW LABEL [&lt; level &gt;] GRANTS ON<br/>TABLE &lt; tablename &gt;; command to check which<br/>users can access a specified table that contains sensitive<br/>data.</li> <li>Run the SHOW LABEL [&lt; level &gt;] GRANTS ON<br/>TABLE &lt; tablename &gt; FOR USER &lt; username<br/>&gt;; command to view all the column-level labels that a<br/>user has on a data table.</li> </ul> |

| Item              | Description                                                                                                    |
|-------------------|----------------------------------------------------------------------------------------------------|
| Grant permissions | • Run the following command to grant a label for a table or field to a user:                                                                                      |
|                   | GRANT LABEL < number > ON TABLE <                                                                                                    |
|                   | tablename >[( column_lis t )] TO USER <                                                                                                    |
|                   | username > [ WITH EXP < days >];                                                                                                    |
|                   | The default value of days in [ WITH EXP < days                                                                                                    |
|                   | >]is 180.                                                                                                    |
|                   | For example, if you run the GRANT LABEL 2                                                                                                    |
|                   | ON TABLE t1 TO USER alice WITH                                                                                                    |
|                   | EXP 1 ; command, the user named alice                                                                                                    |
|                   | is explicitly granted the permissions to access data,                                                                                                    |
|                   | whose sensitivity levels are 2 or lower, in the t1 table.                                                                                                    |
|                   | Furthermore, the permissions remain valid for one day.                                                                                                    |
|                   | • Run the following command to grant a label for a project to a user:                                                                                             |
|                   | SET LABEL < number > TO USER < username                                                                                                    |
|                   | >;                                                                                                    |
|                   | • Run the following command as the creator of a package<br>to grant the permissions for sensitive resources in the<br>package to a user who installs the package: |
|                   | ALLOW PROJECT < prjName > TO INSTALL                                                                                                    |
|                   | PACKAGE < pkgName > [ USING LABEL < number                                                                                                    |
|                   | >];                                                                                                    |
|                   | <ul> <li>Grant a package to a user or role. When you do so, you<br/>are not allowed to specify a label.</li> </ul>                                                |
|                   | <ul> <li>To grant a package to a user, run the grant</li> <li>actions on package &lt; pkgName &gt; to</li> </ul>                                                  |
|                   | user < username >; command.<br>- To grant a package to a role, run the grant                                                                                      |
|                   | <pre>- To grant a package to a role, run the grant<br/>actions on package &lt; pkgName &gt; to<br/>role &lt; role_name &gt;; command.</pre>                       |

| Item               | Description                                                                                                    |
|--------------------|----------------------------------------------------------------------------------------------------|
| Roll back settings | $\cdot$ Revoke the label for a table or field from a user.                                                                                                    |
|                    | <ul> <li>To revoke permissions, run the REVOKE LABEL</li> <li>ON TABLE &lt; tablename &gt;[( column_lis t         )] FROM USER &lt; username &gt;; command.</li> <li>To delete expired permissions, run the CLEAR         EXPIRED GRANTS ; command.</li> </ul> |
|                    | For example, to revoke the permissions that enable the                                                                                                    |
|                    | user named alice to access sensitive data in the t1<br>table, run the REVOKE LABEL ON TABLE t1                                                                                                    |
|                    | FROM USER alice ; command.                                                                                                    |
|                    | <ul> <li>Run the SET LABEL &lt; number &gt; TO USER &lt;         username &gt;; command to change the level of label         that a user has for a project.</li> </ul>                                                                                         |
|                    | The default level of label is 0.                                                                                                    |
|                    | • Run the following command to change the level of label<br>that enables a user, who installs a package, to access the<br>sensitive resources in the package:                                                                                                  |
|                    | ALLOW PROJECT < prjName > TO INSTALL                                                                                                    |
|                    | PACKAGE < pkgName > [ USING LABEL < number<br>>];                                                                                                    |
|                    | The default level of label is 0.                                                                                                    |
|                    | $\cdot$ Revoke the permissions of a user or role.                                                                                                    |
|                    | <ul> <li>To revoke the permissions of a user, run the revoke actions on package &lt; pkgName &gt; from user &lt; username &gt;; command.</li> <li>To revoke the permissions of a role, run the revoke</li> </ul>                                               |
|                    | actions on package < pkgName > from<br>role < role_name >; command.                                                                                                    |

### **1.4 Configure security functions**

This topic describes how to enable, set, and disable specific security functions of MaxCompute and DataWorks for improved security purposes. For more information,

### see the documents Security configurations, Data protection of projects, and Columnlevel access control.

#### **Enable ProjectProtection**

ProjectProtection helps to limit the transmission of data from workspaces. It does this by prohibiting data from being downloaded in batches to personal computers. We recommend that you enable this function. It is disabled by default. For more information, see Security configurations.

| Item                     | Description                                                                                               |
|--------------------------|----------------------------------------------------------------------------------------------------|
| Role                     | project owner                                                                                             |
| View the function status | Run the show SecurityCo nfiguratio n ;<br>command to check whether ProjectPro tection is set<br>to true . |

| Item             | Description                                                                                                    |
|------------------|----------------------------------------------------------------------------------------------------|
| Set the function | Use one of the following two methods to enable ProjectPr<br>tection:                                                                                                    |
|                  | <ul> <li>Log on to the DataWorks console, navigate to<br/>MaxCompute Management, and enable Protect<br/>workspace data in Basic Settings.</li> <li>On the command line interface (CLI) of MaxCompute,<br/>run the SET ProjectPro tection = true [</li> </ul> |
|                  | WITH EXCEPTION < policyFile >]; command.<br>If some Alibaba Cloud accounts or private accounts                                                                                                    |
|                  | require the permissions to transmit data from workspace                                                                                                    |
|                  |                                                                                                    |
|                  | after ProjectProtection is enabled, you can set exception<br>policies (namely, enable the whitelist function).                                                                                                    |
|                  | We recommend that you configure exception policies if:                                                                                                    |
|                  | $\cdot$ You want to specify the number of Alibaba Cloud                                                                                                    |
|                  | accounts that can transmit data from workspaces or                                                                                                    |
|                  | a number of IP addresses from which data can be                                                                                                    |
|                  | transmitted.                                                                                                    |
|                  | $\cdot$ You want to specify the number of tables that private                                                                                                    |
|                  | accounts can download.                                                                                                    |
|                  | Add trusted projects:                                                                                                    |
|                  | If you add project A as a trusted project of project B, data can be exchanged between them.                                                                                                    |
|                  | • To view all the trusted projects of the current project,<br>run the list trustedpro jects ; command.                                                                                                    |
|                  | <ul> <li>To add a trusted project to the current project, run the<br/>add trustedpro ject &lt; projectnam e &gt;;<br/>command.</li> </ul>                                                                                                    |
|                  | <ul> <li>To remove a trusted project from the current<br/>project, run the remove trustedpro ject &lt;<br/>projectnam e &gt;; command.</li> </ul>                                                                                                    |
|                  | Note:                                                                                                    |
|                  | If project C requires data from project D but it is                                                                                                    |
|                  | not a trusted project of project D, you need to grant                                                                                                    |
| 本: 20190820      | <ul><li>permissions to project C by using a package. For more</li><li>information, see Package</li></ul>                                                                                                    |

| Item               | Description                                                                                                    |
|--------------------|----------------------------------------------------------------------------------------------------|
| Roll back settings | To disable ProjectProtection for the current project, run<br>the SET ProjectPro tection = false ; command.<br>To remove a trusted project from the current project, run<br>the remove trustedpro ject < projectnam e >;<br>command. |

#### **Enable LabelSecurity**

LabelSecurity is a type of mandatory access control (MAC) for workspaces. It helps workspace owners to manage user access to column-level security-sensitive data more flexibly. This can allow you to keep fields in your tables more secure. We recommend that you enable LabelSecurity, which is disabled by default. For more information, see Column-level access control.

| Item                     | Description                                                                                                    |
|--------------------------|----------------------------------------------------------------------------------------------------|
| Role                     | project owner                                                                                                    |
| View the function status | Run the show SecurityCo nfiguratio n ;<br>command to check whether LabelSecur ity is set to<br>true .                                                                                                    |
| Set the function         | Run the Set LabelSecur ity = true ; command to enable LabelSecurity.                                                                                                    |
| Roll back settings       | Run the Set LabelSecur ity = false ; command<br>to disable LabelSecurity.<br>Before you disable LabelSecurity for a project, check<br>whether any other projects depend on it and whether the<br>labels for tables in this project are also granted to the<br>other projects. |

### Set labels for fields

We recommend that you set labels for tables, which may be divided into different levels of labels according to data sensitivity in MaxCompute.

| Item                     | Description                                                                                                    |
|--------------------------|----------------------------------------------------------------------------------------------------|
| View the function status | <ul> <li>Use one of the following two methods to view the labels for fields in a MaxCompute table:</li> <li>Run the DESCRIBE &lt; tablename &gt;; command.</li> <li>Log on to the DataWorks console, navigate to Data Management, and view details about fields in the table.</li> </ul> |

| Item             | Description                                                                                                    |
|------------------|----------------------------------------------------------------------------------------------------|
| Set the function | Use one of the following two methods to set labels for fields:                                                                                                    |
|                  | • Method 1 (recommended)                                                                                                    |
|                  | Log on to the DataWorks console, and navigate to Data<br>Management. You can set labels for fields in new and<br>existing tables.                                                                                                    |
|                  | Note:<br>The label attributes are visible in Data Management<br>only when LabelSecur ity is set to true . • Method 2                                                                                                    |
|                  | Run the SET LABEL < number > TO TABLE                                                                                                    |
|                  | <pre>tablename [( column_lis t )]; command.</pre>                                                                                                    |
|                  | Examples:                                                                                                    |
|                  | <ul> <li>To set the label for the <i>t1</i> table to 1, run the SET<br/>LABEL 1 TO TABLE t1; command.</li> <li>To set the labels for the mobile and addr<br/>columns in the <i>t1</i> table to 2, run the SET<br/>LABEL 2 TO TABLE t1 (mobile, addr<br/>); command.</li> <li>To set the label for the <i>t1</i> table to 3, run the SET<br/>LABEL 3 TO TABLE t1; command.</li> <li>After you do so, the labels for the mobile and<br/>addr columns remain 2.</li> </ul> |
|                  | Note:<br>After you enable automatic labels by using the<br>command line interface (CLI), the labels of fields<br>in Data Management cannot be updated according<br>to the automatically allocated labels. Therefore, we<br>recommend that you set labels for fields by using<br>DataWorks.                                                                                                    |

| Item               | Description                                                                                                    |
|--------------------|----------------------------------------------------------------------------------------------------|
| Roll back settings | Return fields to their original labels.                                                                                                    |
|                    | Note:<br>When you reconfigure labels for fields to make the<br>fields more secure, the original permissions owned by<br>packages, production accounts, and private accounts are<br>no longer valid. To mitigate the impact, you must notify<br>the involved users before the reconfiguration. |

### Enable IP address whitelist

We recommend that you enable an IP address whitelist to specify the IP addresses from which users can access a specified project. Each of these IP addresses correspond to pages in the console or SDKs. For more information, see Console and SDK.

### Note:

- The whitelist takes effect on all the accounts (including project owner ) of the project.
- The whitelist does not take effect on the servers that run DataWorks. If your server runs DataWorks, you can submit MaxCompute tasks by using DataWorks even though the IP address of your server is not included in the whitelist.

| Item                     | Description                                                                                                    |
|--------------------------|----------------------------------------------------------------------------------------------------|
| Role                     | project owner                                                                                                    |
| View the function status | Run the setproject ; command on the DataWorks<br>console.<br>In the command output, check whether information<br>follows odps . security . ip . whitelist =. If<br>no information follows odps . security . ip . |
|                          | whitelist =, the whitelist is disabled.                                                                                                    |

| Item              | Description                                                                                                    |
|-------------------|----------------------------------------------------------------------------------------------------|
| Set the function  | Note:<br>Before you enable the whitelist, you must add the IP<br>address of your computer to the whitelist. Otherwise, you<br>will not be able to operate the project after the whitelist<br>takes effect. |
|                   | Run the following command on the client:                                                                                                    |
|                   | <pre>setproject odps . security . ip . whitelist =</pre>                                                                                                    |
|                   | xxx . xxx . xxx . xxx , xxx . xxx . x .                                                                                                    |
|                   | xxx . xxx . xxx . xxx - xxx . xxx . xxx . xxx ;                                                                                                    |
|                   | The whitelist supports IPv6 addresses, and the IP                                                                                                    |
|                   | addresses in the whitelist can be expressed in one of the                                                                                                    |
|                   | following three ways:                                                                                                    |
|                   | • IP addresses, for example, 101 . 132 . 236 . 134                                                                                                    |
|                   | and FE80 : 0202 : B3FF : FE1E : 8329                                                                                                    |
|                   | $\cdot$ Subnet masks, for example, 100 . 116 . 0 . 0 / 16                                                                                                    |
|                   | and FE80 : 0101 : 4567 : F456 : 0202 : B3FF :                                                                                                    |
|                   | 1111 : 1111 / 126                                                                                                    |
|                   | • Network segments, for example, 101 . 132 . 236 .                                                                                                    |
|                   | 134 - 101 . 132 . 236 . 144 and FE80 : 0101 :                                                                                                    |
|                   | 4567 : F456 : 0202 : B3FF : FE1E : 8330 - FE80                                                                                                    |
|                   | : 0101 : 4567 : F456 : 0202 : B3FF : FE1E :                                                                                                    |
|                   | 8331                                                                                                    |
|                   | The whitelist takes effect 5 minutes after you set it.                                                                                                    |
|                   | If you want to manage permissions at finer levels, you can                                                                                                    |
|                   | grant permissions by using policies.                                                                                                    |
| Rollback settings | Delete the information following setproject odps . security . ip . whitelist =:                                                                                                    |
|                   | <pre>setproject odps . security . ip . whitelist =;</pre>                                                                                                    |
|                   | After you do so, the whitelist is disabled for the project.                                                                                                    |

### Disable SELECT result download in DataWorks

Disable SELECT result download in DataWorks. We recommend that you disable SELECT result download . When you analyze data by using DataWorks, the data analysis results are displayed in IDE and can be downloaded. After ProjectPro tection is set to true , you only need to have the permissions to read tables in the project for you to be able to select and download data analysis results in Data Analytics in the DataWorks console.

| Item                     | Description                                                                                                    |
|--------------------------|----------------------------------------------------------------------------------------------------|
| Role                     | Project Manager <b>in DataWorks</b>                                                                                         |
| View the function status | Log on to the DataWorks console, navigate to Workspace<br>Settings, and check whether SELECT result<br>download is enabled. |
| Set the function         | Log on to the DataWorks console, navigate to Workspace<br>Settings, and disable SELECT result download.                     |
| Roll back settings       | Log on to the DataWorks console, navigate to Workspace<br>Settings, and enable SELECT result download.                      |

Promote security management by using other cloud services

You may use other cloud services while using MaxCompute. Therefore, you can promote the security management of MaxCompute by using the other associated cloud services. For example, when you use MaxCompute on the DataWorks console , you need to use RAM user accounts to add members to projects. The following describes how to promote security management on RAM user accounts.

MaxCompute supports two account systems: the Alibaba Cloud account system and the RAM user account system. MaxCompute can identify RAM users but cannot identify their permissions, which enables you to add any RAM users under the project owner account of a project to this project. When MaxCompute authenticates these RAM users, it does not verify their permissions. Therefore, you only need to promote security management on logons of RAM users.

Set password policies for RAM users

If you allow RAM users to change their passwords, you need to specify strong password policies such as the password length, whether characters other than letters are required, and the intervals at which RAM users change their passwords. Set logon address masks for RAM users

You can set log address masks to specify from which IP addresses RAM users can log on the DataWorks console.

Revoke the permissions that RAM users no longer require

When some permissions of a RAM user are not longer used because the user's position changes, you need to revoke these permissions promptly.

# 2 Configure security features

### 2.1 Target users

This article is intended for MaxCompute project owners, administrators, and users interested in the MaxCompute multi-tenant data security system.

The MaxCompute multi-tenant data security system includes:

- User authentication.
- · User and authorization management of projects.
- Sharing of resources across projects.
- · Data protection of projects.

## 2.2 Quick Start

### 2.2.1 Use case: Add users and grant permissions

**Description:** 

Jack is the project administrator of a project prj1. A new team member named Alice , who already has an Alibaba Cloud account as alice@aliyun.com, applies to join the prj1project. Alice requests the following permissions: view table lists, submit jobs, and create tables.

Solution:

As a project administrator, Jack performs the following procedure to add Alice as the user and grant her permissions to view table lists, submit jobs, and create tables:

```
use prj1;
add user aliyun $ alice @ aliyun . com ; -- Add the user
grant List, CreateTabl e, CreateInst ance on project
prj1 to user aliyun $ alice @ aliyun . com ; -- Authorize
the user by using the GRANT statement
```

## 2.2.2 Use case: Add users and grant permissions using ACL

This article shows you how to add a project role and authorize it through ACLs.

**Description:** 

Jack is the project administrator of a project prj1. The three new data auditors, Alice , Bob, and Charlie, are added to the project team. They all need to apply for the following permissions: view table lists, submit jobs, and read the table userprofile.

Solution:

As a project administrator, Jack can perform authorization by using the object-based ACL Authorization.

Jack must perform the following procedure:

```
use
          prj1 ;
                 aliyun $ alice @ aliyun . com ; -- Add
    add
                                                             the
          user
                                                                   user
                 aliyun $ bob @ aliyun . com ;
    add
          user
          user
                 aliyun $ charlie @ aliyun . com ;
    add
           role tableviewe r ; -- Create a ro
List , CreateInst ance on project
                                                       role
    create
    grant
                                                        prj1
                                                                to
       tableviewér;--Grant
ant Describe, Select
role
                                                                role
                                   permission s
                                                          the
                                                    to
            Describe ,
                                                userprofil
    grant
                                        table
                                                                 to
                                  on
                                                             е
role
       tableviewe r;
    grant tableviewe r to
                                  aliyun $ alice @ aliyun . com ; --
      the tableviewe r role to
Grant
                                            the
                                                  user
    grant tableviewe r
                                  aliyun $ bob @ aliyun . com ;
                             to
                                   aliyun $ charlie @ aliyun . com ;
    grant
            tableviewe
                        r
                             to
```

### 2.2.3 Use case: Project data protection

**Description:** 

Jack is the project administrator of a project prj1. The project involves a large volume of sensitive data including user IDs, shopping records along with the data mining algorithms with proprietary intellectual property rights. Jack wants to protect the sensitive data and algorithms and allow only project users to access the data within the project. He also wants to make sure that data flows within the project only.

Solution:

To protect the project data, Jack must perform these steps:

```
use prj1;
set ProjectPro tection = true; -- Enable the project
data protection mechanism
```

Once the project data protection is enabled, data within the project cannot be transferred out of the project. All the data flows only within the project.

If users want to export data tables out of the project, an approval of the project administrator is needed. Here, MaxCompute provides the TrustedProject configuration to support external data export from the protected project. In this case, configure project prj2 as a trusted project of prj1 and enable data flow from prj1 to prj2 through the following command:

```
use prj1;
add trustedpro ject prj2;
```

## 2.3 Manage users and permissions

### 2.3.1 Authenticate users

MaxCompute supports the Alibaba Cloud account system and the RAM account system.

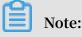

MaxCompute recognizes the RAM account system but cannot recognize the RAM permission system. As a user, you can add any of your RAM sub-accounts to a MaxCompute project. However, MaxCompute skips the RAM permission definitions when it verifies the permissions of the RAM sub-account.

By default, the MaxCompute project only recognizes the Alibaba Cloud account system. You can view the account system supported by this project by running list

accountpro viders ;.

Typically, only Alibaba Cloud accounts are displayed. To add the RAM account system, run the add accountpro vider ram; command. After the RAM account system is added, run list accountpro viders; to make sure it has been successfully added to the supported account systems.

### Apply for an Alibaba Cloud account

If you do not have an Alibaba Cloud account, visit here to apply for one.

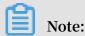

A valid email address is needed, when you apply for an Alibaba Cloud account. Because this email address is used as the account name after registration. For example, Alice can use her email address alice@aliyun.com to register an Alibaba Cloud account. Her account name will be alice@aliyun.com after Alibaba Cloud account registration.

### Apply for AccessKey

Click here to create or manage your AccessKey list after you register an Alibaba Cloud account.

An AccessKey consists of the AccessKeyID and AccessKeySecret. The AccessKeyID is used to retrieve the AccessKey, and the AccessKeySecret is used to sign the computing messages. You must secure your AccessKey for further use. If you need to update an AccessKey, create a new AccessKey and disable the existing one.

Log on to MaxCompute with an Alibaba Cloud account

Configure the AccessKey in the configuration file *conf* / *odps\_confi g* . *ini* before you use odpscmd to log on. See the following example:

```
project_na me = myproject
  access_id =< Input
                             AccessKeyI D
                                             here ,
                                                    excluding
                       the
                                                                 the
         brackets >
 angle
                             AccessKey
access_key =< Input</pre>
                       the
                                         here, excluding
                                                             the
angle brackets >
end_point = http :// service . odps . aliyun - inc . com / api
```

### Note:

To enable or disable an AccessKey on the Alibaba Cloud website, wait for at least 15 minutes after the operation is complete.

### 2.3.2 Manage users

Any user, except the project owner, must be added to the MaxCompute project and granted the corresponding permissions to manage data, jobs, resources, and functions in MaxCompute. This article describes how a project owner can add, authorize, and remove other users, including RAM sub-accounts to MaxCompute.

If you are a project owner, we recommend that you read this article carefully. If you are a typical user, we recommend that you submit an application to the project owner to be added to the corresponding project. We recommend all users to read the subsequent sections.

All the operations mentioned in this article are executed on the console. For Linux, run ./ bin / odpscmd and for Windows, run ./ bin / odpscmd . bat .

### Add a user

In this example, the project owner, Alice, wants to authorize another user, therefore she must add the user to the project first. Only a user who has been added to the project can be authorized.

The command to add a user is as follows:

add user

The <username> of an Alibaba Cloud account is a valid email address registered with Alibaba Cloud, or a RAM sub-account of an Alibaba Cloud account that runs the command. For example:

add user ALIYUN \$ odps\_test\_ user @ aliyun . com ; add user RAM \$ ram\_test\_u ser ;

Assume that the Alibaba Cloud account of Alice is alice@aliyun.com. When Alice runs these statements, the following results are returned by running the list users ; command:

RAM \$ alice @ aliyun . com : ram\_test\_u ser ALIYUN \$ odps\_test\_ user @ aliyun . com

This indicates that the Alibaba Cloud account odps\_test\_user@aliyun.com and the sub-account ram\_test\_user created by Alice using RAM have been added to the project.

Add a RAM sub-account

The two ways to add a RAM sub-account are as follows:

- By using DataWorks, for more information, see Prepare a RAM account.
- · By using MaxCompute client commands as described in this document.

# Note:

- MaxCompute only allows a primary account to add its own RAM sub-accounts to a project. RAM sub-accounts of other Alibaba Cloud accounts are not allowed. Therefore, you can skip to specify the name of the primary account before the RAM sub-accounts when add user. MaxCompute determines by default that the account which runs the command is the corresponding subaccount.  MaxCompute only recognizes the RAM account system and does not recognize the RAM permission system. Users can add any of their RAM sub-accounts to a MaxCompute project, but MaxCompute does not consider the permission limits in RAM when performing permission verification of RAM sub-accounts.

By default, MaxCompute project only recognizes Alibaba Cloud account systems. To view the supported account systems use the list accountpro viders ; command. Typically, only the ALIYUN account is visible, for example:

```
odps @ ****> list accountpro viders ;
ALIYUN
```

# Note:

Only the project owner has the permission to perform operations related to accountpro viders .

As shown in the preceding command, you can only see the ALIYUN account system. If you want to add RAM accounts support, run the add accountpro

```
vider ram; as follows : ram; as follows:
odps @ odps_pd_in ter > add accountpro vider ram;
OK
```

The user will still not be able to operate MaxCompute successfully. This is because, the user must be granted certain permissions to operate MaxCompute within the permissive limits. For more information, see Authorization.

**User Authorization** 

Once the user is added, the project owner or project administrator must authorize the user. The user can perform the operations only after obtaining the permissions.

MaxCompute provides ACL authorization, cross-project resource sharing, and project resource protection. The following are two common scenarios, for more information, see ACL Authorization .

### Scenario 1

In the following scenario, Jack is the administrator of the project prj1. A new project team member Alice (Alibaba Cloud account: alice@aliyun.com) applies to join the project prj1, and for permission to view table lists, submit jobs, and create tables.

The admin or the project owner can run the following command on the client:

```
prj1 ; -- Open
                             the
                                     project
use
                                                  prj1
       user aliyun $ alice @ aliyun . com ; -- Add
add
                                                                     the
                                                                             user
         List , CreateTabl e , CreateInst ance on project
to user aliyun $ alice @ aliyun . com ; -- Authorize
grant
                                                                         project
                                                                                     the
prj1
        to
  user
```

Scenario 2

In the following scenario, assume Alibaba Cloud account user (bob@aliyun.com) has been added to a project (\$user\_project\_name), and must be granted permission to create tables, obtain table information, and run functions.

The admin or the project owner can run the following command on the client:

grant CreateTabl е on PROJECT \$ user\_proje ct\_name to USER ALIYUN \$ bob @ aliyun . com ; project "\$ user\_proje -- Grant CreateTabl e permission on ct\_name " to bob @ aliyun . com grant Describe on Table \$ user\_table \_name to USER ALIYUN \$ bob @ aliyun . com ; table "\$ user\_table -- Grant Describe permission on \_name " to bob @ aliyun . com Function \$ user\_funct ion\_name to USER grant Execute on ALIYUN \$ bob @ aliyun . com ; -- Grant Run permission function "\$ user\_funct ion\_name on " to bob@aliyun.com

Authorize RAM Sub-account

To check accounts support, run list accountpro viders ; command as

follows:

odps @ \*\*\*\*> list accountpro viders ; ALIYUN , RAM

In this project, RAM accounts are also supported. You can add a RAM sub-account to this project and grant Describe permission on the tables. For example:

odps @ \*\*\*\*> add user ram \$ bob @ aliyun . com : Alice ; OK : DisplayNam e = RAM \$ bob @ aliyun . com : Alice odps @ \*\*\*\*> grant Describe on table src to user ram \$ bob @ aliyun . com : Alice ; OK

After running these commands, *Alice* account, which is a RAM sub-account of *bob@aliyun.com*, can logon to MaxCompute with the AccessKeyID and AccessKeyS ecret, and run desc on the table *src*.

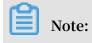

- For more information about how to create a RAM sub-account AccessKeyI D and AccessKeyS ecret, see RCreate a RAM user.
- For more information about how to add or remove users on MaxCompute, see the corresponding content of this article.
- For more information about authorizing a user, see Authorization.

#### Remove a User

When a user leaves the project team, Alice must remove the user from the project. Once removed from the project, the user no longer has any access permission to the project resources.

The command to remove a user from a project is as follows:

remove user

Note:

- A user removed from a project immediately loses an authority to access resources of the project.
- Revoke all the roles of the user, before removing a user whom the roles are assigned. For more information about roles, see Role Management.
- After a user is removed, allACL Authorization data related to the user is retained. After a user is added to a project again, the ACL Authorization of this user is enabled again.
- MaxCompute does not support complete removal of a user and all permission data from a project.

To remove corresponding users, Alice can run the following commands:

remove user ALIYUN \$ odps\_test\_ user @ aliyun . com ;
remove user RAM \$ ram\_test\_u ser ;

To make sure the users are removed, run the following command:

LIST USERS ;

If those two accounts are no longer listed after running the command, it indicates that the accounts have been removed from the project.

### Remove a RAM Sub-account

Similarly, RAM sub-account can be removed by using the remove user

command. For example:

```
odps @ ****> revoke
                      describe
                                 on
                                      table
                                             src
                                                   from
                                                          user
                                                                 ram
$ bob @ aliyun . com : Alice ;
0K
            Alice sub - account
   Revoke
                                   permission
___
odps @ ****> remove user ram $ bob @ aliyun . com : Alice ;
Confirm to "remove user ram $ bob @ aliyun . com : Alice ;" (
yes / no )? yes
0K
            sub - account
   Remove
```

If you are the project owner, you can also remove the RAM account system from the

current project by remove accountpro vider as follows:

```
odps @ ****> remove accountpro vider ram ;
Confirm to "remove accountpro vider ram ;" ( yes / no )?
yes
OK
odps @ ****> list accountpro viders ;
ALIYUN
```

### 2.3.3 Manage roles

A role is a defined set of access permissions. It assigns the same set of permission s to a group of users. Role-based authorization greatly simplifies the authorization process and reduces the authorization management cost. It must be used with priority.

When a project is created, an admin role is automatically created with a definite privilege authorized to the role, including access to all objects within the project, management of users and roles, and authorization to users and roles. In comparison to a project owner, the admin role cannot assign admin permission to any user, set the project security configuration, or change the authentication model for the project . Permissions of the admin role cannot be modified.

Role management related commands include the following:

```
role
                 < rolename > -- Create
                                              role
   create
                                          а
          role < rolename > -- Delete
   drop
                                            role
                                        а
          < rolename > to < username > -- Grant
                                                       role
   grant
                                                   а
                                                              to
   user
а
          < rolename > from < username > -- Revoke
                                                           role
   revoke
                                                       а
from a user
```

Note:

- One role can be assigned to multiple users at the same time, and one user can be assigned multiple roles.
- For more information about the mapping between the roles in DataWorks and in MaxCompute, and the platform permissions of these roles, see the project member management module in Project Management.

#### Create a role

To create a role, use the following command :

CREATE ROLE ;

#### **Example:**

To create a role player, enter the following command on the client:

create role player;

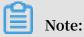

The role permissions you create can view the specified user permissions through **Permission check**.

Add a user to the role

To add a user to the role, use the following command:

GRANT < roleName > TO < full\_usern ame > ;

Example:

To assign user bob@aliyun.com the player role, enter the following command on the console:

grant player to bob@aliyun.com;

Authorize role

The authorization statement for the role is similar to the authorization for the user. For more information, see <u>User authorization</u>.

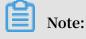

After role authorization is complete, all users under this role have the same permissions.

#### **Example:**

Jack is the administrator of project prj1. Three new data auditors, Alice, Bob, and Charlie, are added to the project team. They must apply for the following permissions : view the table lists, submit the jobs, and read the table userprofile.

In this scenario, the project administrator can perform authorization by using the object-based ACL Authorization.

The commands are as follows:

use prj1 ; aliyun \$ alice @ aliyun . com ; -- Add add user the user aliyun \$ alice @ aliyun . com ; -aliyun \$ charlie @ aliyun . com ; add user -- Add the user add user role tableviewe r ; -- Create List , CreateInst ance on pr create а role grant on project prj1 to tableviewe r ; -- Grant ant Describe , Select role role permission s to the Describe , userprofil grant on table е to role tableviewe r tableviewe r to al e tableviewe r role aliyun \$ alice @ aliyun . com ; -grant user the the Grant to to aliyun \$ bob @ aliyun . com ; grant tableviewe r tableviewe r aliyun \$ charlie @ aliyun . com ; to grant

Revoke the role from the user

To revoke the role from the user, use the following command:

REVOKE < roleName > FROM < full\_usern ame >;

**Example:** 

To remove the user bob@aliyun.com from the player role, use the following command on the client:

revoke player from bob @ aliyun . com ;

#### Delete a Role

To delete a role, use the following command:

DROP ROLE < roleName >;

**Example:** 

### To delete the role of the player, use the following command:

drop role player;

# Note:

When a role is deleted a role, MaxCompute checks whether other users are in this role. If yes, this role cannot be deleted. The role can be successfully deleted only when all users in the role are revoked from this role.

### 2.3.4 Authorize users

Authorization allows a user to perform operations including read, write, and view on tables, tasks, resources, and other objects of the MaxCompute. After the user is added, the project owner or the project administrator must authorize the user. The user can perform operations only after obtaining the permission.

MaxCompute provides Access Control List (ACL) authorization, cross-project resource sharing, and project resource protection. Authorization typically includes three elements: subject, object, and action. In MaxCompute, the subject refers to a user or a role and the object refers to various types of objects in a project.

ACL authorization includes following MaxCompute objects: Project, Table , Function , Resource, and Instance. Operations are related to specific object types, therefore different types of objects support different types of actions.

| Object  | Action         | Description                                                                          |
|---------|----------------|--------------------------------------------------------------------------------------|
| Project | Read           | View project information (excluding any project objects), such as the creation time. |
| Project | Write          | Update project information (excluding any project objects), such as comments.        |
| Project | List           | View the list of all types of objects in the project.                                |
| Project | CreateTable    | Create a table in the project.                                                       |
| Project | CreateInstance | Create an instance in the project.                                                   |
| Project | CreateFunction | Create a function in the project.                                                    |
| Project | CreateResource | Create a resource in the project.                                                    |
| Project | All            | Grant all of the preceding permissions.                                              |
| Table   | Describe       | Read the metadata of the table.                                                      |

MaxCompute projects support the following object types and actions:

| Object   | Action | Description                                                     |
|----------|--------|-----------------------------------------------------------------|
| Table    | Select | Read the table data.                                            |
| Table    | Alter  | Change the metadata of the table and add or delete a partition. |
| Table    | Update | Overwrite or add table data.                                    |
| Table    | Drop   | Delete a table.                                                 |
| Table    | All    | Grant all the preceding permissions.                            |
| Function | Read   | Read and run permissions.                                       |
| Function | Write  | Update.                                                         |
| Function | Delete | Delete.                                                         |
| Function | Run    | Run.                                                            |
| Function | All    | Grant all the preceding permissions.                            |
| Resource | Read   | Read.                                                           |
| Resource | Write  | Update.                                                         |
| Resource | Delete | Delete.                                                         |
| Resource | All    | Grant all the preceding permissions.                            |
| Instance | Read   | Read.                                                           |
| Instance | Write  | Update.                                                         |
| Instance | All    | Grant all the preceding permissions.                            |

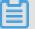

### Note:

- The CreateTable action for the objects of Project type must work with the CreateInstance permission for the Project object. The Select, Alter, Update, and Drop actions for the objects of Table type must work with the CreateInstance permission for the Project object.
- If the CreateInstance permission is not granted, the corresponding operations cannot be performed even though the mentioned permissions are granted. This is related to the internal implementation of MaxCompute. The Select permission for Table type objects must work with the CreateInstance permission. While performing cross-project operation, such as selecting the table of project B in the project A, you must have the project A CreateInstance and the project B Table select permissions.

- After a user or role is added, you must grant permissions to the user or role

   MaxCompute authorization is an object-based authorization method. The
   permission data authorized by ACL is considered as a type of sub-resource of the
   object. Authorization can be performed only if the object exists. When the object
   is deleted, the authorized permission data is automatically deleted.
- SQL92 Authorization

MaxCompute supports authorization using the syntax similar to the GRANT and REVOKE commands defined by SQL92. It grants or revokes permissions to/from the existing project object through simple authorization statements. The authorization syntax is as follows:

grant actions on object to subject revoke actions on object from subject actions ::= action\_ite m1 , action\_ite m2 , project project\_na me | table object ::= schema\_nam е function func\_name instance inst\_name res\_name resource subject ::= user full\_usern role role\_name ame

Users familiar with GRANT and REVOKE commands defined by SQL92 or with Oracle database security management can identify that the ACL authorization syntax of MaxCompute does not support [WITH GRANT OPTION] authorization parameters. For example, when User A authorizes User B to access an object, User B cannot grant the permission to User C. In this scenario, all permissions can be granted by one of the following three roles:

- Project owner
- Project administrator
- Object creator
- · Use example of ACL authorization

In the following scenario, the Alibaba Cloud account user alice@aliyun.com is a newly added member to the project test\_project\_a, and Allen is a RAM-sub account added to bob@aliyun.com. In test\_project\_a, they both must submit jobs, create tables, and view existing objects in the project.

The project administrator bob performs the following authorization operations:

```
use test_proje ct_a ;
add user aliyun $ alice @ aliyun . com ;
add user ram $ bob @ aliyun . com : Allen ;
create role worker ;
```

```
TO
   grant
           worker
                         aliyun $ alice @ aliyun . com ;
                         ram $ bob @ aliyun . com : Allen ;
   grant
           worker
                    T0
           CreateInst ance,
   grant
                               CreateReso urce, CreateFunc
                                   PROJECT test_proje ct_a
                               ON
tion
      CreateTabl e , List
T0
    ROLE
           worker ;
```

· Cross-project Table/Resource/Function sharing

Following the preceding example, aliyun\$alice@aliyun.com and ram\$bob@aliyun. com:Allen have certain permissions in test\_project\_a. These two users must query table prj\_b\_test\_table in test\_project\_b, and use test\_project\_b. UDF prj\_b\_test \_udf.

The project administrator performs the following authorization operations for test\_project\_b:

```
test_proje ct_b ; -- Open
     use
                                            the
                                                   project
                  aliyun 🖇 alice @ aliyun . com ; -- Add
     add
           user
                                                                 the
user
                   ram $ bob @ aliyun . com : Allen ; -- Add
                                                                     th
     add
           user
RAM
      sub - account
                      prj_a_work er ; -- Create
                                                       а
                                                            role
     create
              role
                                      aliyun $ alice @ aliyun . com ;
              prj_a_work
                           er TO
     grant
-- Grant
            the
                   role
                                 ТO
                                      ram $ bob @ aliyun . com : Alice
    grant
             prj_a_work
                           er
  -- Grant
              the role
;
             Describe , Select ON TABLE prj_b
prj_a_work er ; -- Authorize the ro
Read ON Function prj_b_test _udf
     grant
                                                     prj_b_test
                                                                   table
T0
                                                the role
      ROLE
                                                                   ROLE
                                                             TO
     grant
             er; -- Authorize the role
Read ON Resource prj_b_test
prj_a_work
                                                     _udf_resou
                                                                         T0
     grant
                                                                 rce
          prj_a_work er ; -- Authorize
  authorizat ion , the two
  ROLE
                                                     role
                                              the
-- After
          authorizat ion ,
                                                                table
                                                       query
                                              users
                          test_proje ct_a
             udf
                    in
                                                     follows :
and
       use
                                               as
       test_proje ct_a ;
use
select test_proje ct_b : prj_b_test _udf ( arg0 ,
                                                              arg1 )
                                                                       as
               test_proje ct_b . prj_b_test _table ;
       from
res
```

```
Note:
```

If UDF is created in test\_project\_a, then only Resource authorization is required. Use the following code:

create function function\_n ame as ' com . aliyun . odps .
compiler . udf . PlaybackJs onShrinkUd f ' using ' test\_proje
ct\_b / resources / odps - compiler - playback . jar ' - f ;.

## 2.3.5 Check permissions

MaxCompute provides the ability to view multiple permissions, including the permissions of certain users or roles, and authorization lists of specified objects.

MaxCompute uses the markup characters A, C, D, and G when showing the permissions of users or roles. The meanings of these markup characters are as follows:

- A: Access allowed.
- D: Access denied.
- · C: Access granted with conditions. It appears only in a policy authorization system.
- · G: Access granted with conditions. Permission can be granted to objects.

An example of viewing permissions is as follows:

```
aliyun $ odpstest1
    odps @ test_proje ct > show
                                       grants
                                                 for
@ aliyun . com ;
   [ roles ]
    dev
    Authorizat ion
                        Type : ACL
   [ role / dev ]
        projects / test_proje ct / tables / t1 : Select
    Α
   [ user / odpstest1 @ aliyun . com ]
        projects / test_proje ct : CreateTabl e | CreateInst
    Α
        CreateFunc tion | List
ance
        projects / test_proje ct / tables / t1 : Describe
    А
                                                                   Select
    Authorizat ion
                        Type : Policy
   [ role / dev ]
         projects / test_proje ct / tables / test_ *: Describe
    AC
          projects / test_proje ct / tables / alifinance _ *:
    DC
Select
   [ user / odpstest1 @ aliyun . com ]
        projects / test_proje ct : Create * | List
projects / test_proje ct / tables / alipay_ *:
    А
    AC
                                                               Describe
   Select
    Authorizat ion
                        Type : ObjectCrea tor
         projects / test_proje ct / tables / t6 : All
projects / test_proje ct / tables / t7 : All
    AG
    AG
```

### Note:

Currently, desc role only displays ACL information of project and table authorization types, while ACL of other objects (function, resource, instance, job) does not support display.

View permissions of a specified user

```
grants ; -- View
                            permission s
                                            of
                                                 the
   show
                                                       current
user
    .
          grants
                  for
                       < username >; -- View
                                                        permission
   show
                                               access
                        user. The operation
           specified
s
   of
       а
                                                 can
                                                       be
          by project
                                 and
executed
                         owners
                                       administra tors .
```

**Example:** 

To view the user Alibaba Cloud account bob@aliyun.com permissions in the current project, run the following command on the client:

show grants for ALIYUN \$ bob @ aliyun . com;

To view RAM sub-account permissions:

show grants for RAM \$ account : sub - account ;

**Example:** 

show grants for RAM \$ bob @ aliyun . com : Alice ;

View permissions of a specified role:

```
describe role -- View access permission s granted to a specified role
```

Note:

In the public cloud environment, description role currently only displays ACL information of the object authorization type of project and table, while ACL information of other objects (such as function, resource, instance, job) is not

displayed.

View the authorization list of a specified object:

```
< objectType >];--
 show
         acl
               for
                     < objectName > [ on
                                             type
         the
                                     authorizat
                                                         list
 View
               user
                       and
                             role
                                                  ion
                                                                 of
 specified
              object
     Note:
When [on type <objectType>] is excluded, the default type is Table.
```

### 2.4 Column-level access control

Label-based security (LabelSecurity) is a required MaxCompute Access Control (MAC) policy at the project space level. It allows project administrators to control the user access to column-level sensitive data with improved flexibility.

Difference between MAC and DAC in MaxCompute

In MaxCompute, MAC is independent of Discretionary Access Control (DAC). Two examples are provided to illustrate the differences between MAC and DAC. To drive a vehicle, you must first have to apply and acquire a valid driver's license, similarly, a user who wants to read data in a MaxCompute project must first apply for the SELECT permission. The permission application is within the scope of DAC.

Because the country with a high accident rate, drunk driving is strictly restricted. To curb this, all drivers are required to have a driver's license and must not drink and drive. Likewise, in MaxCompute, reading highly sensitive data is analogous to the law against drunk driving. The read prohibition is within the scope of MAC.

Data sensitivity classification

LabelSecurity assigns security levels to data and the users who access the data. In the government and financial sectors, data sensitivity is usually classified into four levels: 0 (Unclassified), 1 (Confidential), 2 (Sensitive), and 3 (Highly Sensitive). MaxCompute adopts such classification. Project owners must define standards for data sensitivity classification and access level classification. The default access level of all users is 0, and the default sensitivity level of data is 0.

LabelSecurity supports data sensitivity classification at the column level. Administra tors can set sensitivity labels for all the columns of a table. A table may have columns of different sensitivity levels.

Administrators can also set sensitivity labels for views. A view and its base table have independent sensitivity labels. The default sensitivity level of a new view is 0.

Default security policies of LabelSecurity

LabelSecurity applies the following default security policies to the data and users assigned with sensitivity or security labels:

- No-ReadUp: A user is not allowed to read data with a sensitivity level higher than the user level unless the user is explicitly authorized.
- Trusted-User: A user is allowed to write data of all sensitivity levels. The default sensitivity level of new data is 0 (unclassified).

# Note:

 In some traditional MAC systems, other complex security policies are applied to prohibit unauthorized data distribution in a project. For example, the No-WriteDown policy prohibits users from writing data with a sensitivity level not higher than the user level. By default, MaxCompute does not support No-

```
WriteDown, considering the costs involved in managing the data sensitivity
levels of project administrators. The effect of No-WriteDown can be attained by
modifying the project security settings ( Set ObjectCrea torHasGran
tPermissio n = false ).
```

 To prohibit data flowing among different projects, you can set the projects to the protected state (ProjectProtection). With the setting, users can only access the data within their projects. This prevents data transfer or data sharing outside the project.

By default, projects disable LabelSecurity. The project owners can enable it as required.

After LabelSecurity is enabled, the default security policies are executed. When a user accesses a data table, the user must have the SELECT permission and the access level required for sensitive data reading. Compliance with LabelSecurity is a required but not the sufficient condition for passing CheckPermission.

LabelSecurity operations

· Enable or disable LabelSecurity

```
LabelSecur ity = true | false ;
 Set
              or
                    disables
                               LabelSecur
                                                        default
      Enables
                                           ity .
                                                  The
            false .
value
       is
      LabelSecur ity
                             be
                                  enabled
                                                 disabled
                                                            only
                       can
                                            or
  by
            project
                      owner . Other
      the
                                       operations
                                                    can
                                                          be
performed
                the
                      project
                                administra
                                            tor .
            by
```

· Set security labels for users

```
SET
      LABEL < number > TO
                             USER
                                   < username >;--
                                                   Value
range of "number":[0,
                             9].
                                   This
                                          operation
                                                     can
                                                           be
  performed
             only
                    by
                        the
                              project
                                        owner
                                               or
                                                    administra
tor .
- Example :
             aliyun $ yunma @ aliyun . com ; -- Adds
ADD
      USER
                                                     а
                                                         user
            default
                      security label
with
      the
                                        0
      USER
             ram $ yunma @ aliyun . com : Allen ; -- Adds
ADD
                                                          user
                is
                        RAM
                             subaccount
Allen , which
                    а
                                           of
                                               yunma @ aliyun .
com .
 SET
      LABEL
             3
                  Τ0
                      USER
                             aliyun $ yunma @ aliyun . com ;
                  security
                                   of
                                         yunma
     Sets the
                            label
                                                     3 to
  ___
                                               to
              user to access only
allow
       this
                                        the
                                              data
                                                     with
                                                            а
sensitivit y
                                          з.
             level
                      not
                            higher than
 SET
      LABEL
                  TO
                       USER
                             ram $ yunma @ aliyun . com : Allen ;
              1
```

-- Sets the security label of subaccount Allen to 1 to allow this user to access only the data with a sensitivit y level not higher than 1.

Set sensitivity labels for data

```
LABEL < number > TO TABLE tablename ( column_lis t );
 SET
-- Value range of "number": [0, 9]. This operation
  can be
            performed only by the project owner or
administra tor .
- Example :
                                t1 ; -- Sets
 SET
       LABEL
                   TO TABLE
                                                    the
                                                          sensitivit y
               1
 label of table t1 to 1.
SET LABEL 2 TO TABLE t1 (mobile, addr); -- Sets the sensitivit y labels of the "mobile" and "add
                                                         and "addr"
columns of table t1 to 2.
  SET LABEL 3 TO TABLE t1 ; -- Sets the sensitivit y
label of table t1 to 3 . The sensitivit y labels
of the "mobile "and "addr "columns are still 2 .
 SET LABEL
```

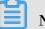

### Note:

The sensitivity labels explicitly set for the columns overwrite the sensitivity label set for the table, without considering the label setting order and the sensitivity level.

Explicitly authorize lower-level users to access specific data tables with a high sensitivity level

```
-- Grant
               permission s :
 GRANT LABEL < number > ON TABLE < tablename >[( column_lis
t)] TO USER < username > [ WITH EXP < days >]; -- The
default validity period is 180 days.
-- Revoke the permission s :
 REVOKE LABEL ON TABLE < tablename >[( column_lis t )]
FROM USER < username >;
                                      permission s :
-- Clear the expired
 CLEAR
          EXPIRED GRANTS ;
- Example :
GRANT LABEL 2 ON TABLE t1 TO USER ram $ yunma @
aliyun . com : Allen WITH EXP 1 ; -- Explicitly authorizes
Allen to access the data of table t1 with a
                                         higher than
                                                                           а
sensitivit y level
                                 not
                                                              2
                                                                     for
                                                                                   period
  of 1 day.
GRANT LABEL
                     3 ON TABLE t1 ( col1 ,
                                                               col2 ) TO
 GRANT
                                                                                   USER
ram $ yunma @ aliyun . com : Allen WITH EXP 1 ; -- Explicitly
authorizes Allen to access the data in col1 and
col2 of table t1 with a sensitivit y level not
higher than 3 for a period of 1 day .
REVOKE LABEL ON TABLE t1 FROM USER ram $ yunma @
aliyun . com : Allen ; -- Revokes the permission of Allen
to access the sensitive data in table t1
                   the sensitive data in table t1.
to access
```

Once the label-authorized permission of a user to access a table is revoked, the

permission to access the table fields of the same user is also revoked.

List the sensitive data sets that a user can access

GRANTS [ FOR LABEL [< level >] USER SHOW < username >]; -- When [ FOR d, USER < username >] is unspecifie the lists system the sensitive data sets that the current user can access . unspecifie\_d , -- When < level > is the system lists label permission s granted by all levels . When the system < level > is specified , the lists only the permission s by specific label granted а level .

· List the users who can access a specific table containing sensitive data

SHOW LABEL [< level >] GRANTS ON TABLE < tablename >; -- Displays the label - authorized permission s on the specified table.

• List the label-authorized permissions of a user at all levels to access a data table

```
[< level >] GRANTS
 SHOW
       LABEL
                                   ON
                                        TABLE < tablename >
                                                              FOR
       < username >;
  USER
               the label - authorized
                                         permission
                                                         of
  -- Displays
                                                     S
     specified
                                     the
                                                     of
the
                 user to
                            access
                                           columns
                                                          а
specific
          table .
```

· List the sensitivity levels of all the columns of a table

DESCRIBE < tablename >;

· Control the access level of a package installer regarding the sensitive resources of

the package

```
ALLOW
        PROJECT < prjName >
                              TО
                                   INSTALL
                                             PACKAGE
                                                     < pkgName >
[ USING
         LABEL < number >];
                              grants
                                                    level
  -- The
          package creator
                                       an
                                            access
                                                            to
     package installer regarding
the
                                       the
                                             sensitive
                                                        resources
 of
      the
           package .
```

## Note:

- When [USING LABEL < number >] is unspecified, the default access level is 0. The package installer can only access non-sensitive data.
- When accessing to sensitive data across projects, the access level defined by this command applies to all the users in the project of the package installer.

### LabelSecurity use cases

• Prohibit all the users in a project except the project administrator from reading some sensitive columns of a table

### **Description:**

user\_profile is a table with sensitive data in a project. It has 100 columns, five of which contain sensitive data: id\_card, credit\_card, mobile, user\_addr, and birthday. DAC grants all users the SELECT permission on this table. The project owner wants to prohibit all the project users except the project administrator from reading the sensitive columns of the table.

To achieve this purpose, the project owner can perform the following operations:

```
LabelSecur ity = true ;
 set
                LabelSecur ity .
  -- Enables
       label
                2
                                 user_profi le ( mobile ,
 set
                    to
                          table
user_addr , birthday );
    -- Sets the sensit
                   sensitivit y
                                    level
                                             of
                                                  the
                                                         specified
          to
                2
columns
      label
               3
                    to
                         table
                                  user_profi le ( id_card ,
 set
credit_car d );
  -- Sets
           the
                   sensitivit y
                                    level
                                             of
                                                  the
                                                         specified
columns
          to
                3.
```

# Note:

After the preceding operations, non-administrator users cannot access the data in the five columns. To access the sensitive data for business purposes, the user must be authorized by the project owner or administrator.

### Solution:

Alice is a member of the project. For official purposes, she wants to apply for access to the data in the mobile column of table user\_profile for a period of one week. To authorize Alice, the project administrator can perform the following operation:

```
GRANT LABEL 2 ON TABLE user_profi le TO USER ALIYUN $ alice @ aliyun . com WITH EXP 7 ;
```

# Note:

Mobile, user\_addr, and birthday column contain data with a sensitivity level of 2. Birthday. After authorization, Alice can access the data in these three columns.

The authorization causes the issue of excessive permission grants. This issue can be avoided if the project administrator sets the sensitive columns properly.
Prohibit the project users with access to sensitive data from copying and distributi ng the sensitive data within the project without authorization

**Description:** 

In the preceding use case, Alice is granted the access permission on the data with a sensitivity level of 2 for official purposes. The project administrator worries that Alice may copy that data from table user\_profile to table user\_profile\_copy created by her and grants Bob the access permission on user\_profile\_copy. The project administrator needs a method to restrict Alice's actions.

Solution:

Considering security usability and management costs, LabelSecurity adopts the default security policy that allows for WriteDown. Users can write data to the columns with a sensitivity level not higher than the user level. MaxCompute cannot address the preceding requirement of the project administrator. However, the project administrator can restrict the discretionary authorization behavior of Alice by allowing her to only access the data she created, but disallowing her to grant the data access permission to other users. The procedure is as follows:

torHasAcce ssPermissi on = true ; SET **ObjectCrea** objects . -- Allows the object creator to operate SET ObjectCrea torHasGran tPermissio n = false ; -- Prohibits the object oject access permission object creator from granting the object to other users .

## 2.5 Resource share across project space

## 2.5.1 Resource sharing across projects based on package

Assume that you are the project owner or administrator (admin role) of a few projects. One of your primary accounts has multiple projects, wherein the project prj1 has some resources (including tables, resources, and custom functions) that can be shared with other projects. However, adding users of other projects to prj1 and granting permissions to them one by one is complicated, and adding the users who are irrelevant but are added to the prj1 project (if they exist) complicates the project management.This section describes cross-project resource sharing. If resources must be controlled by the user in a fine-grained manner, and the user who applies for the control permission is a member of the business project team, we recommend using the Project user and authorization management feature.

Package is used for sharing data and resources across projects. It solves the problem of cross-project user authorization.

Use package to solve the following problems effectively:

If members of the Alifinance project want to access data in the Alipay project, the administrator of the Alipay project must perform tedious authentication operations : First, add users in the Alifinance project to the Alipay project, and then perform general authentications on the newly added users, respectively.

Actually, the administrator of the Alipay project does not want to authenticate and manage all users in the Alifiance project. Instead, the administrator expects more efficient feature for autonomous authentication controls over permissive objects.

After Package is used, the administrator of the Alipay project can perform packaging authorization on the objects to be used by the Alifinance project (that is, create a Package), and then permit the Alifinance project to install the Package. After the Alifinance project's administrator installs the Package, the administrator can determine whether to grant permissions of the Package to the users of the Alifinance project as required.

## 2.5.2 Package usage method

This article introduces you to the operations involved in the project space Package creator and Package consumer.

Package usage method

The use of package involves two subjects: the package creator and the package user.

- The package creator provides the resources to be shared and the permissions to access it. It also allows the package user to install and use it.
- The package user uses the package. After the package is published, the user can directly access the resource across projects.

The following is a description of the operations involved with the package creator and package user.

#### Package creator

· Create package

create package < pkgname >;

Note:

- Only the project owner has the permission to create a package.
- The name of the package cannot exceed 128 characters.

· Add a resource to be shared to the package

```
Add
        project_ob ject
                                 package
                                           package_na
                                                        me
                                                             [ with
                            to
privileges ] -- add
                       objects
                                  to
                                       package
           project_ob ject
 Remove
                               from
                                      package
                                                 package_na
                                                            me ;
             ject from pacl
ject ::= table
  remove
           object
                            package
                                  table_name
  project_ob
                 instance
                             inst name
                 function
                             func_name
                 resource
                             res_name
 privileges
              ::= action_ite m1, action_ite m2, ...
```

Additional considerations

- Currently, supported types of objects exclude projects. Therefore, you cannot use a package to create objects in other projects.
- When you add resources to a project, ensure that the entered object names do not contain the prefix of the project name. For example, if you want to add a table named table\_test to a package in project prj1, the table name in the ADD statement cannot be prj1. table\_test . Enter table\_test as the table name in the statement.
- The objects themselves and the permission to perform operations on them are added to the package at the same time. When not passed (with privileges) even specifying an action permission, the default is read-only, that is, read/describe /select. The object and its permissions are treated as a whole and cannot be updated once added. If necessary, you can only delete and re-add.
- When an object is added to a package, it is not packaged as a snapshot, so subsequent object data changes, and access to the object through package authorization is also the current data of the object.

• Allow other projects to use a package

```
allow project < prjName > to install package < pkgName > [
using label < num >]
```

· Revoke other projects' permission to use a package

```
disallow project < prjName > to install package < pkgName >
```

· Drop a package

```
Delete package < pkgname >;
```

 $\cdot\;$  View the list of packages already created and installed

Show packages;

• View package details

Describe package < pkgname >;

### Package users

· Install package

Install package < pkgname >;

For package installation, the pkgName format is: <projectName>.<packageName>.

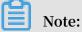

Only the project owner has permissions to perform this operation.

Uninstalling package

Uninstall package < pkgname >;

For package installation, the pkgName format is:

```
<projectName>.<projectName>.< projectNam e >.< packageNam e >
```

· View a package

```
Show
          packages ;
                 list
    View
           the
                        of
                             packages
                                        already
                                                  created
                                                            and
installed
    Describe
               package < pkgname >;
    View
          details of
                         package
```

· Client project grants access to package to other members or role of this project

The installed package is an independent type of MaxCompute object. To access resources in a package (resources shared with you by other projects), you must have the permission to read package.

If you do not have the Read permission, you must apply to the project owner or admin for the permission. The project owner or admin can grant permissions through ACL authorization or policy authorization.

Authorize package to user or role:

| grant       | actions | on | package | < pkgName > | to | user | < username  |
|-------------|---------|----|---------|-------------|----|------|-------------|
| grant<br>>; | actions | on | package | < pkgName > | to | role | < role_name |

Note:

After authorization, user has access to the object in that package only in this project.

For example, the following ACL authorization allows the cloud account user odps\_test@aliyun.com to access resources in the package:

```
use prj2;
install package prj1.testpkg;
grant read on package prj1.testpackag e to user
aliyun $ odps_test @ aliyun .com;
```

Or allow all members of role role\_dev to access resources in package:

```
use prj2;
install package prj1.testpkg;
grant read on package prj1.testpackag e to role
role_dev;
```

#### Example

Jack is the administrator of prj1. John is the administrator of prj2. To address some business needs, Jack wants to share some resources of prj1 (such as datamining.jar and sampletable) to John's prj2. If prj2 user Bob must access these resources, the prj2 administrator can self-authorize Bob through ACL administrator or policy authorizat ion without Jack's involvement.

#### **Procedure:**

1. Prj1 administrator Jack creates resources package in prj1.

prj1 ; Use Create package datamicing ; -- creating a package Add Resource dating . jar to package dating ;- add to package resource Add Table sampletabl e to package dating; --adding table to package Allow project prm9 to install package dating dating ; --Project sharing package to Space prm9

2. Prj2 administrator Bob installs a package in prj2.

```
use prj2;
install package prj1.datamining; -- installs a
package
describe package prj1.datamining; -- view a list
of resources in the package
```

3. Bob self-authorizes the package.

```
use prj2;
grant Read on package prj1.datamining to user
aliyun $ bob @ aliyun .com; -- authorizat ion of Bob to
use package via ACL
```

### 2.6 Security configurations

MaxCompute is a multi-tenant data processing platform. Distinct tenants have distinct data security requirements. Therefore, MaxCompute provides project-level security configurations to comply with the unique requirements of individual tenants . Project owners can customize their external account support and authentication models.

MaxCompute provides multiple methods of orthogonal authorization, including Access Control List (ACL) authorization and implicit authorization. An object creator is automatically granted the object access permission. Not all users need these security features. Users can properly configure the project authentication model based on their service security requirements and usage patterns.

```
SecurityCo nfiguratio n
     show
     -- View the project security configurat
set CheckPermi ssionUsing ACL = true / false
                                                    configurat
                                                                   ion .
      -- Enable / Disable the ACL default value is true.
                                                                        mechanism .
                                                authorizat ion
The
      default
     set ObjectCrea torHasAcce ssPermissi on = true / false
      -- Enable / Disable automatic access permission granting object creators . The default value is true .
  to
     set ObjectCrea torHasGran tPermissio n = true / false -* +
  -- Enable / Disable automatic authorizat ion granting to object creators. The default va
                                                                       permission
                                                                     value
                                                                               is
true .
```

Note:

You can also complete the security configuration of a project in a visualized technique using DataWorks.

## 2.7 Data protection of projects

Background and motivation

Some companies (including financial institutions, military enterprises and so on) are extremely sensitive to data security. Hence, to secure the data, additional security measures are taken, that include not allowing employees to carry USB storage devices or personal hard disks to work; or most of the times the USB ports are disabled. Employees are not allowed to work from home. All these measures are taken to secure the sensitive data.

As a MaxCompute Project Space Administrator, do you have similar security requirements, where users are not allowed to move data out of the project space?

For example, the owner of Project Space prj1 may encounter a situation that prj1's user Alice will transfer the data to prj2, only because she has access to prj2.

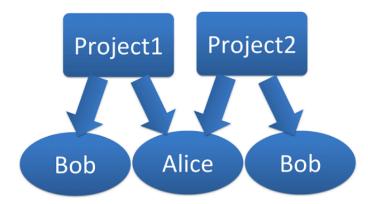

More specifically, assume that Alice has been granted access to myprj, which is the Select permission for table1, and then she is also granted create table permission by the administrator of prj2.

By these permissions, Alice is able to transfer the data to prj2 in any of the following ways:

### • Submit SQL:

```
create table prj2.table2 as select * from myprj.
table1;
```

• Write MapReduce to read myprj.table1 and write to the prj2.table2.

If the data in your project space is sensitive, you will be restricted to share data out of your project. MaxCompute can resolve issues pertaining to data protection and the aforementioned operations as well.

Data protection feature

MaxCompute provides a project space protection feature that helps to resolve issues mentioned earlier. As a user, set the project as follows:

```
set projectPro tection = true
    -- Set project protection rule : data can only
flow and cannot flow out
```

When project protection is set up, the data flow in your project space is controlled , "Data can only flow and cannot flow out". That is, both of these actions will fail because they are against the project protection rule.

By default, ProjectProtection cannot be set and its value is false.

Also, users authorized to access multiple projects can freely use cross-project data access operations to share or transfer project data. If users are highly sensitive to project data security, the administrator must define a ProjectProtection feature likewise.

Data outflow method after enabling data protection

After setting ProjectProtection in the user's project, the user may soon make requests such as Alice applies to the user for exporting the data of a table out of the user's project.

Moreover, user review confirms that this table does not contain sensitive data. In order not to affect Alice's normal business requirements, MaxCompute provides two data export methods to the user after setting ProjectProtection.

Set TrustedProject

In case, the current project space is protected, and if you set the target space for the data inflows to the trustedproject for the current space. Then, the data flow to the target project space will not be considered a violation of the project protection rule. If multiple project spaces are set to trustedproject between two and one another, so these project spaces form a trustedproject.

Group; the data can flow within the project group, but restricted to be shared out of the project group.

Use the following command to manage the TrustedProject:

```
list
          trustedpro
                      jects ;
        View
                All
                      trustedpro
                                  jects
                                          in
                                               the
                                                     current
     _ _
project
         trustedpro ject < projectnam</pre>
    add
                                          e >;
             a trustdproj ect
                                     to
                                                          project
         Add
                                          the
                                                current
    remove
            trustedpro ject < projectnam e >;
                     trustdproj
                                                     current
         Remove a
                                  ect
                                        from
                                               the
project
```

· Resource sharing and data protection

In MaxCompute, the package-based resource sharing feature and the project protection data protection feature are orthogonal, but they are similar to each other in terms of functions.

MaxCompute rules give priority to resource sharing over data protection. Therefore, if a data object allows access by users from other projects through resource sharing, the ProjectProtection rules will not apply to this data object.

**Best practices** 

To prevent data outflow from the project, after setting ProjectPro tection = true , check the following settings:

- · Make sure the trustedproject is not added. If set, you must assess possible risks;
- Make sure that package data is not used for sharing. If set, make sure that no sensitive data exists in the package.

# 2.8 Security command list

## 2.8.1 Security configuration of a project

This article introduces you to the concept of authentication configuration and data protection in some project space security configurations.

### Authentication configuration

| Statement                                           | Description                                                             |
|-----------------------------------------------------|-------------------------------------------------------------------------|
| show SecurityConfiguration                          | View the security configuration of the project.                         |
| set CheckPermissionUsingACL=true/false              | Enable/Disable the ACL-based authorizat ion.                            |
| set CheckPermissionUsingPolicy=true/<br>false       | Enable/Disable the policy authorization.                                |
| set ObjectCreatorHasAccessPermission=<br>true/false | Grant/Revoke default access permissions to/from object creators.        |
| set ObjectCreatorHasGrantPermission=<br>true/false  | Grant/Revoke default authorization permissions to/from object creators. |

Data protection

| Statement                                                             | Description                        |
|-----------------------------------------------------------------------|------------------------------------|
| set ProjectProtection=false                                           | Disable data protection.           |
| list TrustedProjects                                                  | View the list of trusted projects. |
| add TrustedProject <projectname> &lt; projectNam e &gt;</projectname> | Add a trusted project.             |
| <pre>remove TrustedProject &lt; projectNam e &gt;</pre>               | Remove a trusted project.          |

## 2.8.2 Manage permissions

This article introduces you to the related concepts of user management, role management, ACL authorization, and permission review in project space rights management.

#### Manage users

| Statement                                                       | Description                          |
|-----------------------------------------------------------------|--------------------------------------|
| list users                                                      | View all users added to the project. |
| add user <username> &lt; username &gt;</username>               | Add a user.                          |
| <pre>remove user <username> &lt; username &gt;</username></pre> | Remove the user.                     |

#### Manage roles

| Statement                                                       | Description                               |
|-----------------------------------------------------------------|-------------------------------------------|
| list roles                                                      | View all created roles.                   |
| <pre>create role <rolename> &lt; rolename &gt;</rolename></pre> | Create a role.                            |
| <pre>drop role <rolename> &lt; rolename &gt;</rolename></pre>   | Delete a role.                            |
| <pre>grant &lt; rolelist &gt; to &lt; username &gt;</pre>       | Assign one or multiple roles to the user. |
| <pre>revoke &lt; rolelist &gt; from &lt; username &gt;</pre>    | Revoke a role from the user.              |

#### ACL Authorization

| Statement                                                                                                  | Description                |
|----------------------------------------------------------------------------------------------------|----------------------------|
| <pre>grant &lt; privList &gt; on &lt; objType &gt; &lt;   objName &gt; to user &lt; username &gt;</pre>    | Authorize a user.          |
| <pre>grant &lt; privList &gt; on &lt; objType &gt; &lt;    objName &gt; to role &lt; rolename &gt;</pre>   | Authorize a role.          |
| <pre>revoke &lt; privList &gt; on &lt; objType &gt; &lt;   objName &gt; from user &lt; username &gt;</pre> | Revoke user authorization. |
| <pre>revoke &lt; privList &gt; on &lt; objType &gt; &lt;   objName &gt; from role &lt; rolename &gt;</pre> | Revoke role authorization. |

### **Permission review**

| Statement | Description                    |
|-----------|--------------------------------|
| whoami    | View current user information. |

| Statement                                                                      | Description                                               |
|--------------------------------------------------------------------------------|-----------------------------------------------------------|
| <pre>show grants [for &lt; username &gt;] [on type &lt; objectType &gt;]</pre> | View user role and permissions.                           |
| <pre>show acl for &lt; objectName &gt; [on type &lt;    objectType &gt;]</pre> | View specific object authorization information.           |
| <pre>describe role &lt; roleName &gt;</pre>                                    | View role authorization information and role assignments. |

# 2.8.3 Package-based resource sharing

This article gives you a description of resource sharing statements based on Package.

#### Share resources

| Statement                                                                                              | Description                                   |
|----------------------------------------------------------------------------------------------------|-----------------------------------------------|
| Create package <pkgname> &lt; pkgName &gt;</pkgname>                                                   | Create a package.                             |
| Delete package <pkgname> &lt; pkgName &gt;</pkgname>                                                   | Delete a package.                             |
| <pre>add &lt; objType &gt;&lt; objName &gt; to package &lt; pkgName &gt; [with privileges privs]</pre> | Add resources to be shared to a package.      |
| <pre>remove &lt; objType &gt;&lt; objName &gt; from package &lt; pkgName &gt;</pre>                    | Remove shared resources from a package .      |
| allow project < prjName > to install<br>package < pkgName > [using label < num<br>>]                   | Allow a project to use a user package.        |
| disallow project < prjName > to install<br>package < pkgName >                                         | Disallow a project from using a user package. |

### **Use Resources**

| Statement                                             | Description:         |
|-------------------------------------------------------|----------------------|
| Install package <pkgname> &lt; pkgName &gt;</pkgname> | Install a package.   |
| uninstall package < pkgName >                         | Uninstall a package. |

### View a package

| Statement                                     | Description:                             |
|-----------------------------------------------|------------------------------------------|
| show packages                                 | List all created and installed packages. |
| <pre>describe package &lt; pkgName &gt;</pre> | View details of a package.               |

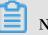

Note:

If you execute a production plan authorization related request in DataWorks:

- 1. Project owner is executed by temporary query and cannot be submitted to the production environment for execution.Because the production environment is executed by the production account, which has no authorized authority.
- 2. Add the use < production project >; statement before the query and submit it with the command. Because DataWorks data development defaults the current project is the development project ending in \_dev. When executing authorization commands from the command line, ask project owner to execute the below command first:

use project\_na me ;

# 3 Security management use cases

### 3.1 Create a project

This topic uses two basic services as examples to describe how to create and manage a project. Before you create and manage a project, we recommend that you read Security management and Target users to learn about the security models of MaxCompute and DataWorks.

Create an ETL project

### Scenario

In this scenario, multiple users work together as members in an extract, transform , and load (ETL) project. This project involves development, debug, and publish procedures.

### Benefits

- DataWorks enables multiple users to work together in one project.
- DataWorks provides basic roles such as Project Manager, Development,
   0 & M, Deployment, and Visitor, which can be assigned to members to help divide responsibilities.
- DataWorks enables you to create and distinguish between development and production projects. This helps to manage the permissions to view production data and ensures that each project goes through development, debug, and publish procedures.

#### Procedure

1. Create a project.

For details about how to create the project, see Create a workspace. The following figure shows the parameter settings for the project.

- If you set Mode to Developmen t and Production Environmen ts, one DataWorks workspace is bound to two MaxCompute projects: one development project and one production project.
- The Identity to Access MaxCompute for the development project is Private Account. The project members use their private accounts to compile and debug code.
- The Identity to Access MaxCompute for the production project is Workspace Owner . This is to ensure that the production project runs smoothly and securely and to limit the permissions of the project members to submit jobs, delete production tables, and modify project data.
- 2. Add members to the development project.

Add members to the development project and assign roles to the members in DataWorks. The system automatically assigns roles to RAM users in the development project. The following are the roles available:

• Project Manager

A user with the Project Manager role in DataWorks has all the permissions of the Developmen t and 0 & M roles and can operate the project such as adding members, deleting members, and assign custom resource groups

```
to roles. This user is also assigned the role_proje ct_admin role in MaxCompute.
```

Developmen t

A user with the Developmen t role in DataWorks can design UIs for compiling code and maintain workflows in Data Analytics. This user is also assigned the role\_proje ct\_dev role in MaxCompute.

0 & M

A user with the 0 & M role in DataWorks can manage all tasks in Maintenance Center. In MaxCompute, this user is also assigned the role\_proje ct\_pe role.

• Deployment

A user with the Deployment role in DataWorks can review code and decide whether to submit the code to users with the 0 & M role. This user is also assigned the role\_proje ct\_deploy role in MaxCompute.

• Visitor

A user with the Visitor role in DataWorks can only view workflows and code in Data Analytics. In MaxCompute, this user is also assigned the role\_proje ct\_guest role.

Safety Manager

A user with the Safety Manager role in DataWorks has only the Data Security Guard permission. In MaxCompute, this user is also assigned the role\_proje ct\_securit y role.

3. Run a task for debugging code.

Log on to the DataWorks console as a member with the Developmen t role. Then navigate to Data Analytics and debug your code. If required, you can apply for the permissions for production tables in Data Analytics.

4. Publish the task to the production project.

Package the task, and ask a user with the 0 & M role to review your code. You need to personally notify this user of the code review request. After reviewing your code, this user packages the task and publishes it to the production project only upon approval. For more information, see Publish a task.

5. Test the production task.

After your task is published to the production project, navigate to Maintenance Center and test your task as a member with the Developmen t role. If the task is executed, view logs to check whether the task execution is successful. Furthermore, you can view the result tables in Data Analytics to check whether output data is properly generated. By default, private accounts do not have the permissions for the tables that are generated in the production project. If your private account requires the permissions, you can navigate to Data Management to apply for them.

### Note:

- DataWorks enables multiple users to compile code in Data Analytics. All the members in the development project can view the code. Some members can even edit the code after they obtain the edit permission. As a result, some crucial, security-sensitive code has the potential risk of being leaked. We recommend that you group confidential tasks and data into a separate project, on which only the specified users can operate.
- In the production project, only the project owner account has the permissions to create tables, functions, and resources in MaxCompute. As a result, you may find that you create a table but the table owner is not your private account, or that you do not have the permissions to view the tables that you create.
- The development and production projects share one project owner account. Do not publish a task to the production project, read and write the production tables into the development project, and then obtain production data from the development project.

Create a project in Single Environment mode

#### Scenario

This project provides a limited number of services, for which the same roles are used . No new services will be added to the project in the future. For example, a carrier only wants to obtain data for analysis and does not need to compile code. In this example, the carrier requires only the query and download services for obtaining data from other projects.

### Prerequisites

- The owner of this project is the same as the owner of the development or production project from which data is to be obtained.
- The Identity to Access MaxCompute for this project is set to Private Account , so that each member can use their private accounts to query and download data.
- Permissions are properly defined for the default role that is assigned to each member of this project in DataWorks after the Identity to Access
   MaxCompute is set to Private Account. This is to enable each member to have only the permissions to operate their own tables.

#### Procedure

1. Create a project.

For details about how to create the project, see Create a workspace. The following figure shows the parameter settings for this project.

2. Create MaxCompute custom roles and grant permissions to them by using the project owner account.

For more information, see Client.

create role custom\_dev ;-- Create a custom role . grant List , CreateInst ance , CreateTabl e , CreateFunc tion , CreateReso urce on project prj\_name to role custom\_dev ;-- Grant permission s to the custom role .

3. Enable Allow object creators to access objects for the project in MaxCompute by using the project owner account.

set ObjectCrea torHasAcce ssPermissi on = true ; -- This
parameter is set to true by default . To view the
parameter setting , run the following command :
show SecurityCo nfiguratio n ;

Alternatively, navigate to MaxCompute Management, and enable Allow object creators to access objects in Basic Settings.

4. Add members to the project.

Add RAM users as members in DataWorks. For example, after you add a member with the Developmen t role in DataWorks, this member is assigned the role\_proje ct\_dev role in MaxCompute. To view the members in the project, run the show grants for ram \$ Alibaba Cloud Account : RAM
User ; command by using the project owner account.

5. Modify the permissions of new members in MaxCompute by using the project

```
owner account.
```

revoke role\_proje ct\_dev from ram \$ Alibaba Cloud Account : RAM User ; -- Remove its а new member from default role . ram \$ Alibaba grant custom\_dev to Cloud Account : RAM User ; -- Assign a custom to role member . а new

Note:

- If you assign a member with its default role in DataWorks again after you remove this member from its default role, the role\_proje ct\_dev role in MaxCompute is also assigned to this member.
- Each member can view only their own tables (objects). However, each member can view their own tasks in addition to the tasks that are created by other members.
- The members in this project can query the tables from other projects only after they apply for the permissions in Data Management in DataWorks. Alternatively, you can add these tables to a package, install the package in this project, and then grant the package to the members. For more information, see Manage users, roles, and permissions.

## 3.2 Grant packages

This topic describes how to grant packages to service analysis personnel, so that these personnel can be granted the corresponding permissions to operate on tables of multiple production projects all at once.

#### Scenario

Service analysis personnel require to view production tables, but often may not have the corresponding permissions. In such scenarios, you can create packages for multiple projects separately and add the tables that can allow service analysis personnel to view the packages. Specifically, you can create an independent analysis project. Then, install the packages in the analysis project, and grant the packages to service analysis personnel. This method can reduce the cost of management because service analysis personnel do not need to be added to all production projects . Service analysis personnel can view only the tables specified in the packages that are installed in the analysis project.

#### Procedure

1. Create packages in production projects.

CREATEPACK AGE PACKAGE\_NA ME; For example: CREATEPACK AGE prj\_prod2b i;

2. Add resources to be shared to the packages in the production projects.

ADD table TO PACKAGE [ Package name ]; For example : ADD table adl\_test\_t able TO PACKAGE prj\_prod2b i ;

3. Create an independent analysis project.

ALLOW PROJECT [ Project packages be in which can [ Package installed ] TO INSTALL PACKAGE name ]; example : For ALLOW PRJ\_BI T0 INSTALL PACKAGE prj\_prod2b i ;

4. Install the packages in the analysis project.

INSTALLPAC KAGE [ Applicatio n name ].[ Package name ];
For example :
INSTALLPAC KAGE prj\_prod . prj\_prod2b i;

5. Grant the packages to specified users.

Grant the package user : to а GRANTreado npackage prj\_prod2b i TOUSER [ Cloud account ]; the package to a role: Grant TOROLE GRANTreado npackage prj\_prod2b i [ Role name ];

### 3.3 Check data security

This topic describes how to check the security of your data and the adjustments that you can make for better data security.

**Background information** 

Often when a project is initially created, its users and permissions may be loosely managed so to expedite the project progress. However, as the project matures, data security becomes an increasingly important aspect of the management of the project . To ensure better data security, we recommend that you check the security of your data and thereafter formulate a data security plan accordingly.

#### Methods

- 1. Calculate the number of accounts in your DataWorks projects and in MaxCompute projects. Also, make sure that each member or user has only one RAM user account so that the operations performed by each member or user can be tracked and managed more easily.
- 2. Calculate the number of accounts that have been discarded and the permissions of these accounts.

If a RAM user account has a role in a MaxCompute or DataWorks project, the account must be unbound from the role and then deleted from its workspace. If you do not do so, the account is displayed as p4\_xxxxxxx xxxx xxxx xxx xxx , which means that the account cannot be removed from the workspace (even though the workspace stills runs properly).

If the RAM user account of a member or user changes due to role changes, the account and its permissions must be recycled. We recommend that, after you survey account usage and notify the involved users, you delete or recycle short-term accounts and the accounts that remain inactive for an extended period of time.

3. Survey and analyze the data retrieval and computing tasks (most of which are SQL tasks) that are submitted by RAM user accounts within the last three months. Specifically, identify which accounts submit the most tasks and analyze the tasks submitted by specific accounts.

For example, the account owned by a member occupies a position in an algorithm development project, and this member executes more SQL tasks for querying and writing tables than it executes algorithm tasks and MapReduce tasks. Based on this fact, the system preferentially calls SQL to process data for this member.

In another example, an account submits a large number of tasks. After a thorough survey and analysis, the user who owns this account is found to be designing an application with the Software Development Kit (SDK). Multiple users can use this user's Access Key (AK) to query data by using this application. However, such behavior is forbidden.

4. Calculate the number of tasks for downloading data from each project, and plan the projects from which data can be downloaded.

#### Adjustments

· Allocate accounts properly

Each member or user can have only one RAM user account, which is properly allocated. For example, the account is allocated based on service groups such as management, data integration, data model, algorithm, analysis, O&M, and security groups.

Members and users are granted data access permissions according to their groups and roles, and their accounts cannot be shared. This is to avoid data security risks that may be incurred by improperly managed permissions.

· Manage the flow of data

The permissions of members or users to export data from projects must be overseen and managed. For example, you can restrict the flow of data to only specified projects or locations. We recommend that you restrict the unlimited flow of data among projects because it may interrupt the Alibaba Cloud data architectu re and cause data leakage.

· Limit data exporting

Roles must be divided and bound to service groups properly, so that only users in specified groups can export data as files. Data is no longer in your control once it is exported as files from MaxCompute.

### 3.4 Manage permissions by row

This topic describes how to manage permissions by row. This can allow you to enable specific users to only view specific data.

#### Example scenario

Project A has a table named table\_orde r . This table contains information about the transaction orders of all merchants. Each merchant can view only their own transaction orders.

#### Solutions

The *table\_orde r* table contains merchant IDs, based on which the system can filter transaction orders. To enable each merchant to view their own transaction orders, the system must be able to manage permissions on the row

level. MaxCompute provides the following two solutions to row-level permission management:

- Solution 1: Create an independent downstream table for each merchant in the *table\_orde* r table and grant the permissions for the independent table to the corresponding merchant. In this solution, duplicate data may be stored. Therefore, when the *table\_orde* r table is updated, its downstream tables must also be updated to ensure data consistency.
- Solution 2: Create an independent downstream view for each merchant in the *table\_orde* r table and grant the permissions for the view to the corresponding merchant. The second solution is superior to the first solution in the regard that it does not incur duplicate data, therefore we recommend that you use the second solution.

To use the second solution, take these steps:

1. Create a view for each merchant in project A.

CREATE VIEW < viewname > as select \* from table\_orde r WHERE sellerid =' xxxx ';

2. Create a package for each view in Project A and share the resources in this package to grant the merchant the viewing permissions for these resources.

create package < packagenam e >; add table < viewname > to package < packagenam e >; allow project < Projectnam e\_seller > to install package < packagenam e >;

3. Allow each merchant to be able to use their view.

-- All commands project are run the for the merchant install package < ProjectA >.< packagenam e >; package < ProjectA >.< packagenam e > grant read on to user < username >;-- The that username is the account view requests to query а in the project .

Note:

You can also grant the select and describe permissions for a view to the

corresponding merchant by using an ACL as follows:

grant select, describe on table < viewname > to user <
username >;

## 4 MaxCompute Manager

When you start MaxCompute pre-payment, you will encounter one common problem : you have purchased 150 CUs, however, many of your tasks in pre-paid projects may still have to queue up for a long time. Administrators or operations want to know which tasks have occupied resources, so as to control their tasks properly, such as adjusting the scheduling time according to the corresponding business priority of tasks.

MaxCompute Manager provides pre-payment computing resource monitoring and management. Currently, MaxCompute Manager mainly provides three functions: system status monitoring, resource group allocation, and task monitoring. See the DataWorks document MaxCompute Manager for detailed instructions.

Note:

MaxCompute Manager prerequisite:

• You should already have purchased MaxCompute pre-paid CU resources and a quantity of 60 CUs or more. You can only take complete advantage of computing resources and MaxCompute Manager when you have sufficient CUs.